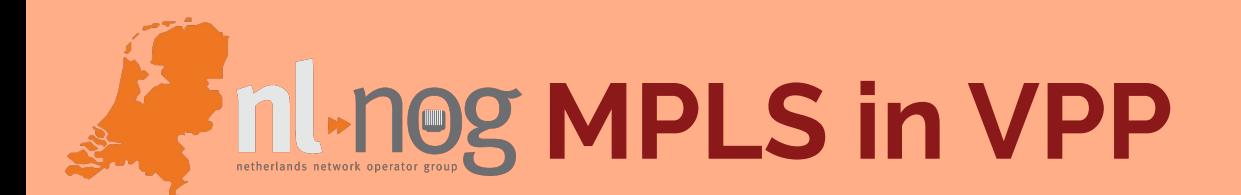

### **Using Linux Control Plane**

Pim van Pelt <pim[@ipng.ch](https://ipng.ch/)> • 2023-09-26 • NLNOG Thanks to: Adrian Pistol <vifino@posteo.net>

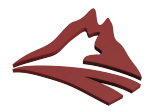

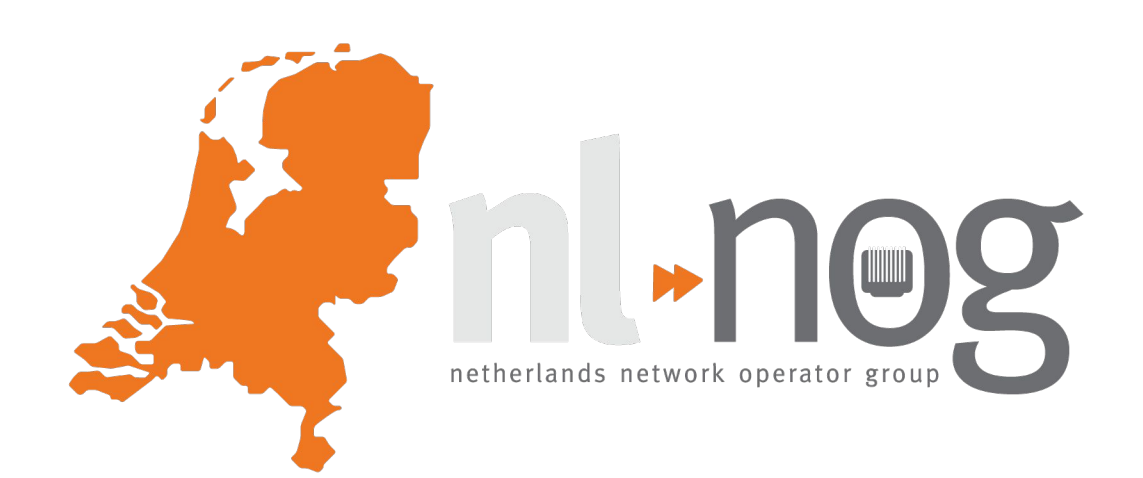

# **Act 1: Introductions**

### **Intro: Pim van Pelt [\(PBVP1-RIPE](https://apps.db.ripe.net/db-web-ui/query?searchtext=PBVP1-RIPE&rflag=true&source=RIPE&bflag=false))**

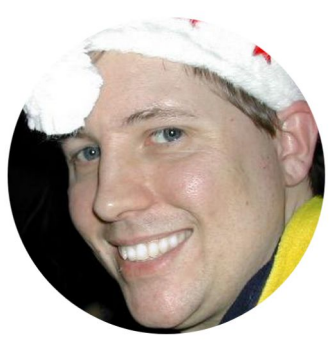

Pim van Pelt

- Member of the RIPE community since 1999 (RIPE #34)
	- Has used [pim@ipng.nl](https://ipng.nl/) for 24 years
	- And also [pim@ipng.ch](mailto:pim@ipng.ch) for 17 years
	- Incorporated [ipng.ch](https://ipng.ch/) in Switzerland in 2021

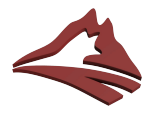

### **Intro: IPng Networks GmbH**

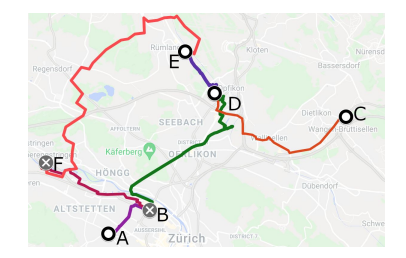

- Developer of Software Routers VPP and DPDK [\[ref](https://ipng.ch/s/articles/2021/08/12/vpp-1.html)]
- Tiny operator from Brüttisellen (ZH), Switzerland [[ref\]](https://en.wikipedia.org/wiki/Z%C3%BCrich)

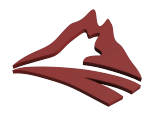

# **Intro: IPng Networks GmbH**

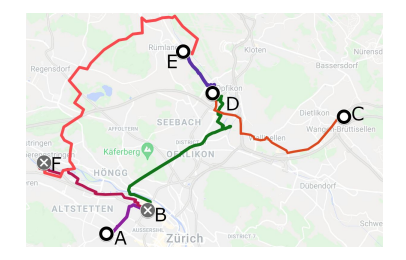

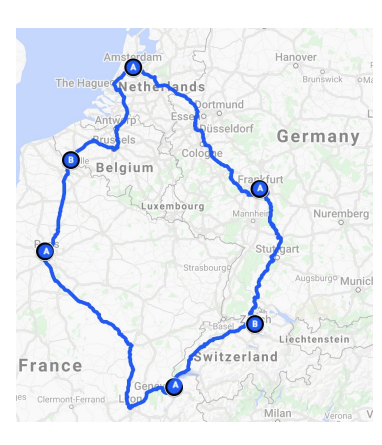

- Developer of Software Routers VPP and DPDK [\[ref](https://ipng.ch/s/articles/2021/08/12/vpp-1.html)]
- Tiny operator from Brüttisellen (ZH), Switzerland [[ref\]](https://en.wikipedia.org/wiki/Z%C3%BCrich)

- Twelve VPP/Bird2 routers [[ref\]](https://ipng.ch/s/articles/2021/09/21/vpp-7.html) (UN/LOCODE names)
- European ring: *peering on the FLAP\** [\[ref\]](https://www.youtube.com/watch?v=9dLzGvXkqMI) ~1950 adjacencies
- Acquired AS8298 from SixXS [[ref\]](https://ripe83.ripe.net/archives/video/649/)

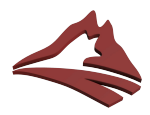

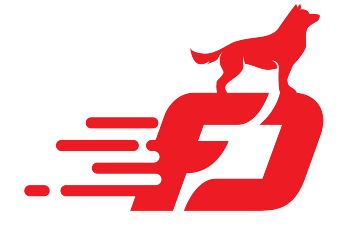

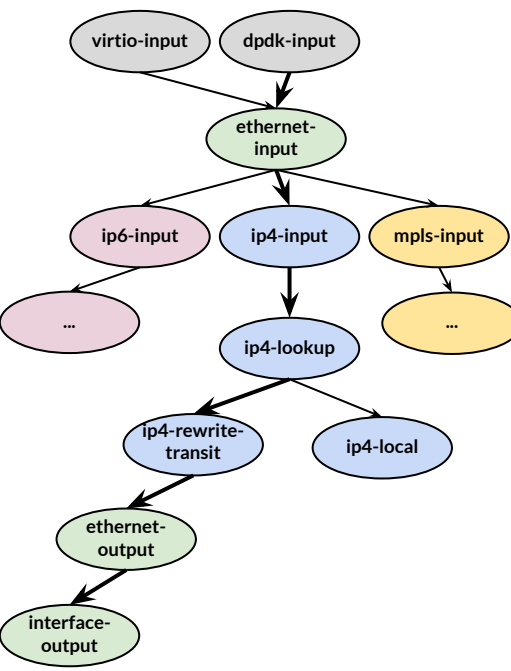

# **Intro: Vector Packet Processing**

### **[VPP](http://fd.io) is an open source router that can:**

- provide *very* fast networking dataplane
- using DPDK, RDMA, VirtIO, VMXNet3, AVF, ...
- easily exceeds 150Mpps+ and 180Gbps+
- on commodity AMD64 hardware!

See SwiNOG #37 [[video](https://video.ipng.ch/w/erc9sAofrSZ22qjPwmv6H4)] or DENOG #14 [video]

- **- Linux Control Plane** plugin **[**[github](http://github.com/pimvanpelt/lcpng.git)**]**
- adds BGP/OSPF/VRRP/etc to VPP

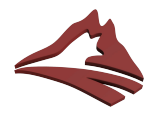

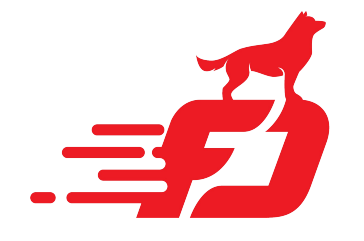

**pim@hippo:~\$ vppctl lcp create TenGigabitEthernet3/0/0 host-if xe0**

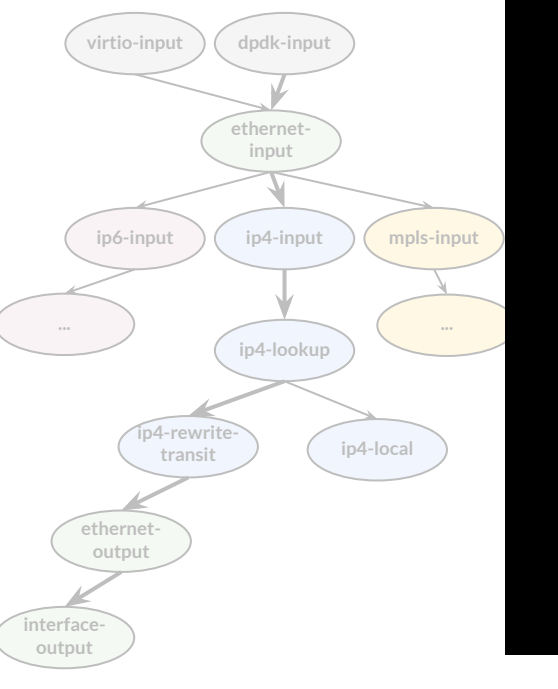

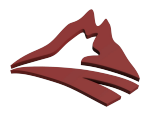

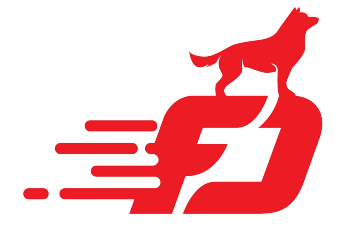

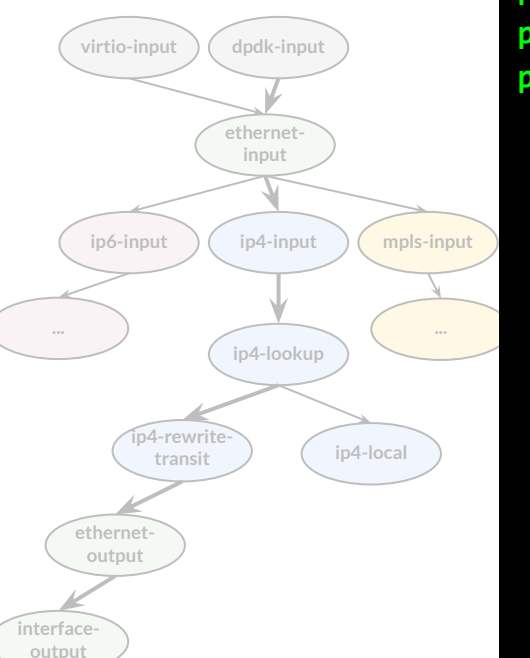

**pim@hippo:~\$ vppctl lcp create TenGigabitEthernet3/0/0 host-if xe0 pim@hippo:~\$ sudo ip link set xe0 up mtu 9000 pim@hippo:~\$ sudo ip address add 2001:db8:0:1::2/64 dev xe0 pim@hippo:~\$ sudo ip address add 192.0.2.2/24 dev xe0**

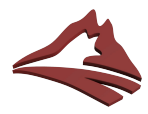

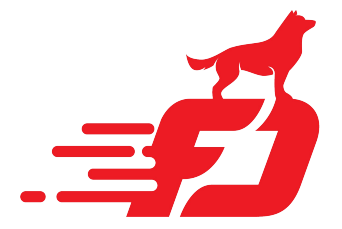

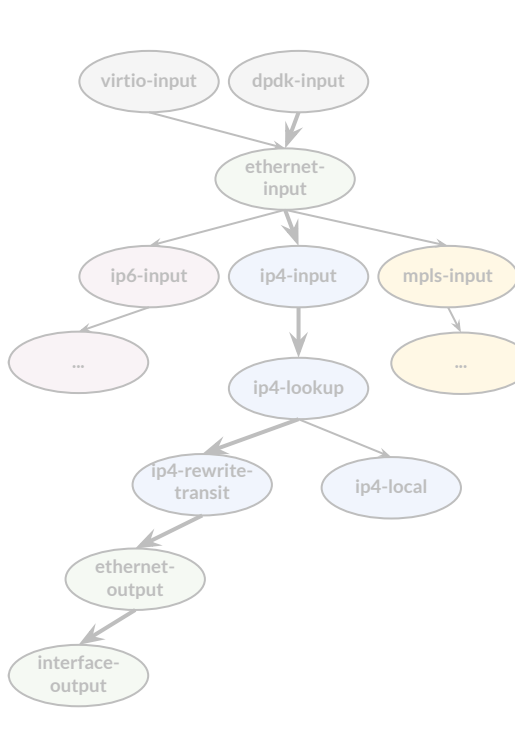

**pim@hippo:~\$ vppctl lcp create TenGigabitEthernet3/0/0 host-if xe0 pim@hippo:~\$ sudo ip link set xe0 up mtu 9000 pim@hippo:~\$ sudo ip address add 2001:db8:0:1::2/64 dev xe0 pim@hippo:~\$ sudo ip address add 192.0.2.2/24 dev xe0**

**pim@hippo:~\$ sudo ip link add link xe0 name ipng type vlan id 101 pim@hippo:~\$ sudo ip link set ipng mtu 1500 up pim@hippo:~\$ sudo ip addr add 2001:678:d78:3::86/64 dev ipng pim@hippo:~\$ sudo ip addr add 194.1.163.86/27 dev ipng pim@hippo:~\$ sudo ip route add default via 2001:678:d78:3::1 pim@hippo:~\$ sudo ip route add default via 194.1.163.65**

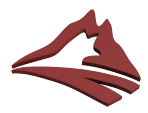

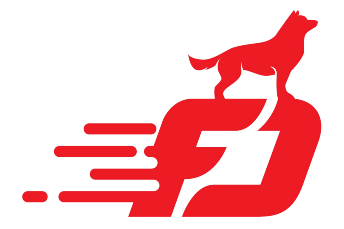

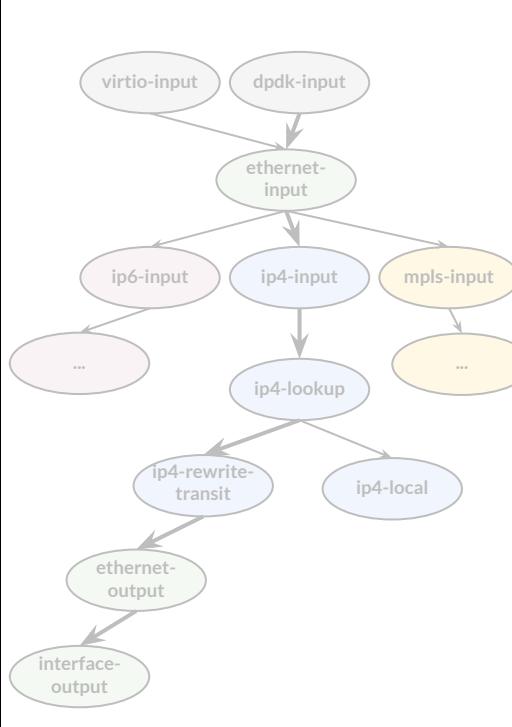

**pim@hippo:~\$ vppctl lcp create TenGigabitEthernet3/0/0 host-if xe0 pim@hippo:~\$ sudo ip link set xe0 up mtu 9000 pim@hippo:~\$ sudo ip address add 2001:db8:0:1::2/64 dev xe0 pim@hippo:~\$ sudo ip address add 192.0.2.2/24 dev xe0**

**pim@hippo:~\$ sudo ip link add link xe0 name ipng type vlan id 101 pim@hippo:~\$ sudo ip link set ipng mtu 1500 up pim@hippo:~\$ sudo ip addr add 2001:678:d78:3::86/64 dev ipng pim@hippo:~\$ sudo ip addr add 194.1.163.86/27 dev ipng pim@hippo:~\$ sudo ip route add default via 2001:678:d78:3::1 pim@hippo:~\$ sudo ip route add default via 194.1.163.65**

### **pim@hippo:~\$ ping6 nlnog.net**

**…**

**PING nlnog.net (2a00:f10:400:2:435:64ff:fe00:70a): 56 data bytes 64 bytes from 2a00:f10:400:2:435:64ff:fe00:70a: icmp\_seq=0 hlim=58 time=13.352 ms 64 bytes from 2a00:f10:400:2:435:64ff:fe00:70a: icmp\_seq=1 hlim=58 time=13.284 ms**

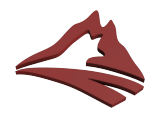

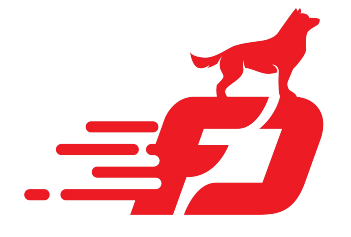

### **Wrote a vppcfg utility [\[github\]](https://github.com/pimvanpelt/vppcfg) that:**

- Reads a YAML configuration file [\[user guide\]](https://github.com/pimvanpelt/vppcfg/blob/main/docs/user-guide.md)
	- Checks it for syntax using [Yamale](https://github.com/23andMe/Yamale/)
	- Checks it for semantics using a constraints [language](https://ipng.ch/s/articles/2022/03/27/vppcfg-1.html)
- Dumps running state into a YAML file, using VPP API
- Plans a path from the running state to the required state
	- Uses declarative sequencing with a [DAG](https://en.wikipedia.org/wiki/Directed_acyclic_graph)
- Applies any new configuration to VPP using [API](https://s3-docs.fd.io/vpp/22.06/interfacing/binapi/index.html) or CLI

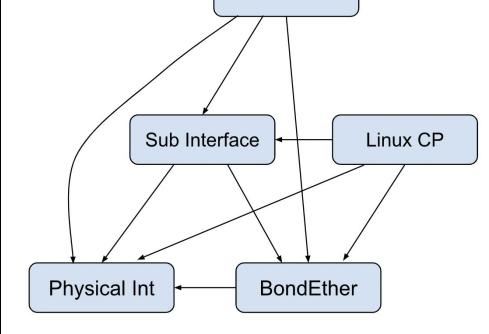

**IP Address** 

### **Targeting inclusion upstream in VPP 23.10**

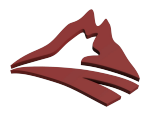

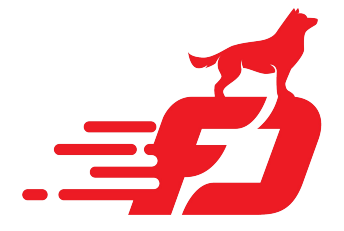

**[INFO ] vppcfg.vppapi.connect: VPP version is 23.06-rc0~203-g5294cdc79 [INFO ] vppcfg.vppapi.write: Wrote YAML config to nlams0.yaml**

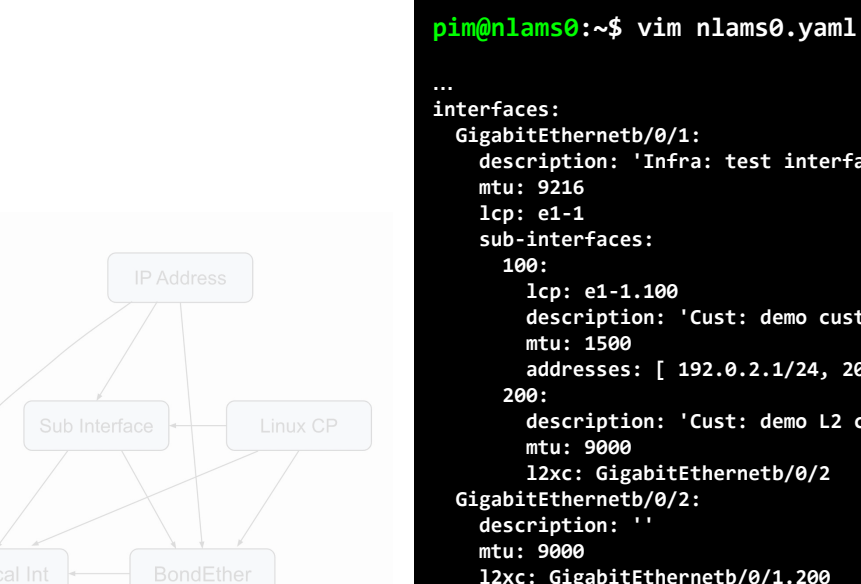

### **Prinetb/0/1: description: 'Infra: test interface' erfaces: lcp: e1-1.100 description: 'Cust: demo customer' mtu: 1500 addresses: [ 192.0.2.1/24, 2001:db8::1/64 ] description: 'Cust: demo L2 cross connect' mtu: 9000 l2xc: GigabitEthernetb/0/2 ernetb/0/2:** tion: ''

**pim@nlams0:~\$ vppcfg dump -o nlams0.yaml**

 **l2xc: GigabitEthernetb/0/1.200**

**…**

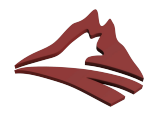

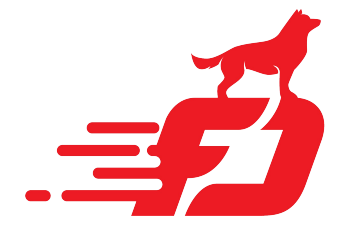

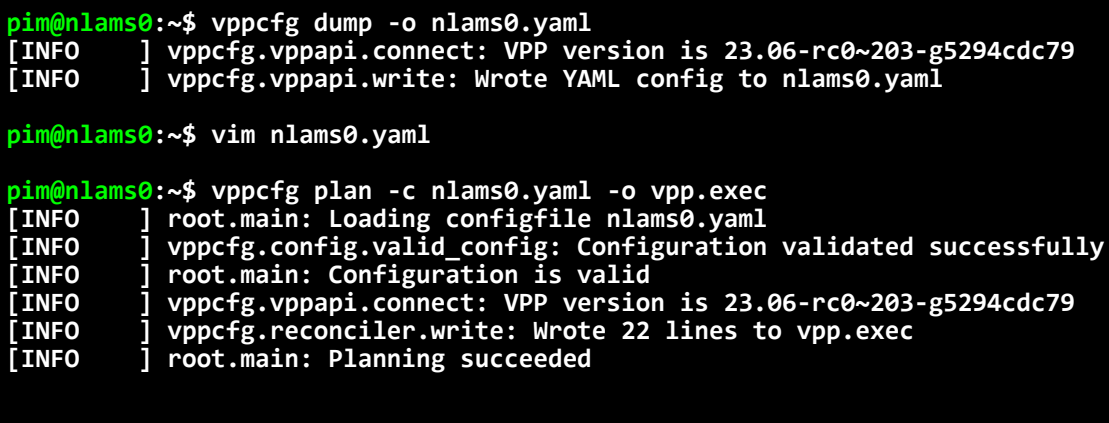

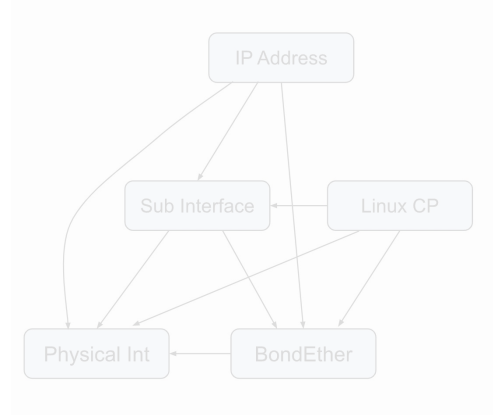

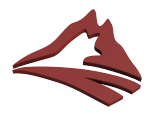

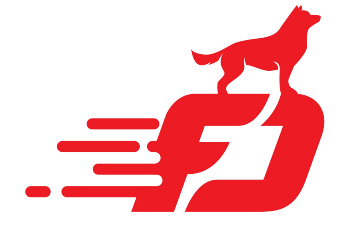

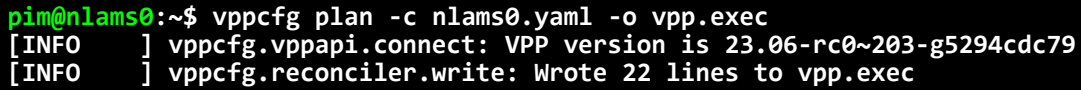

**… comment { vppcfg prune: 1 CLI statement(s) follow } lcp delete GigabitEthernetb/0/2 comment { vppcfg create: 4 CLI statement(s) follow } create sub GigabitEthernetb/0/1 100 dot1q 100 exact-match create sub GigabitEthernetb/0/1 200 dot1q 200 exact-match lcp create GigabitEthernetb/0/1 host-if e1-1 lcp create GigabitEthernetb/0/1.100 host-if e1-1.100 comment { vppcfg sync: 14 CLI statement(s) follow } set interface l2 xconnect GigabitEthernetb/0/1.200 GigabitEthernetb/0/2 set interface l2 tag-rewrite GigabitEthernetb/0/1.200 pop 1 set interface l2 xconnect GigabitEthernetb/0/2 GigabitEthernetb/0/1.200 set interface l2 tag-rewrite GigabitEthernetb/0/2 disable set interface mtu 9216 GigabitEthernetb/0/1 set interface mtu packet 9216 GigabitEthernetb/0/1 set interface mtu packet 1500 GigabitEthernetb/0/1.100 set interface mtu packet 9000 GigabitEthernetb/0/1.200 set interface ip address GigabitEthernetb/0/1.100 192.0.2.1/24 set interface ip address GigabitEthernetb/0/1.100 2001:db8::1/64 set interface state GigabitEthernetb/0/1 up set interface state GigabitEthernetb/0/1.100 up set interface state GigabitEthernetb/0/1.200 up set interface state GigabitEthernetb/0/2 up**

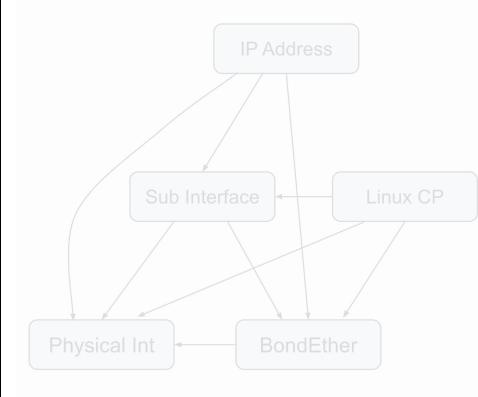

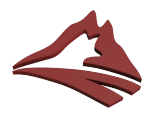

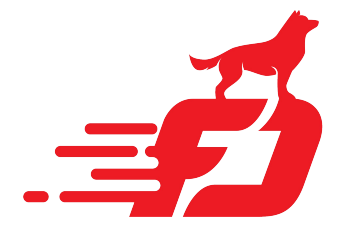

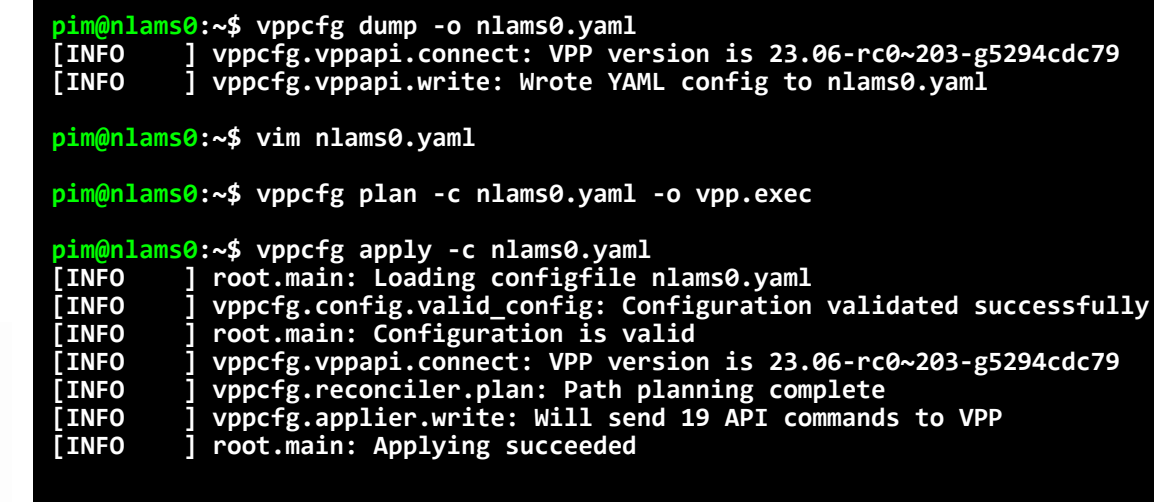

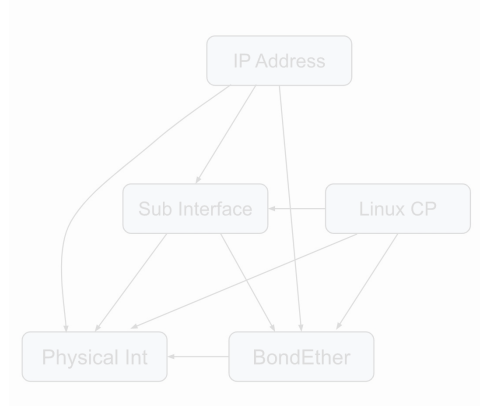

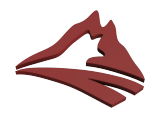

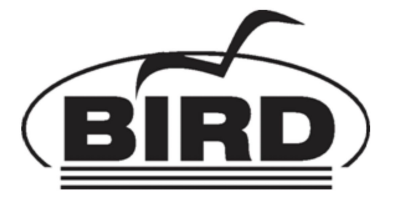

### **Rewrote a kees utility\* [**[github](https://github.com/coloclue/kees)**] that:**

- Reads set of YAML configuration file
	- Augments with [PeeringDB](http://peeringdb.com) and IRRDBs ([bgpq4\)](https://github.com/bgp/bgpq4)
- Constructs per-router configuration
- Uses Jinja2 (Ansible) to emit configuration files
- rsync to router, safe reloads of controlplane
	- Unbound, Firewall, Bird2, Borgmatic, SNMP Agent, VRRP
	- And of course: VPP configs

### **\*) Originally written by Coloclue AS8283**

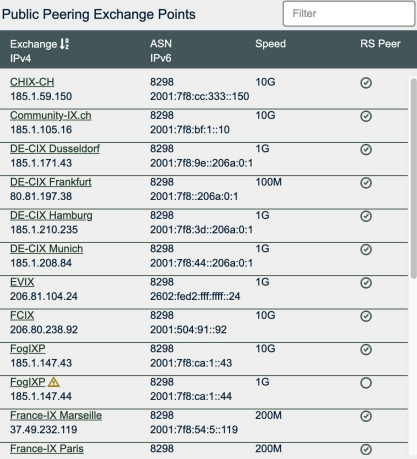

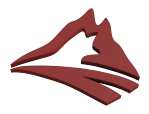

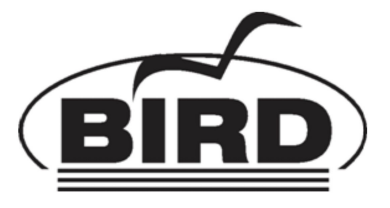

#### **pim@squanchy:~/src/ipng-kees\$ vim config/common/ebgp-frysix.yaml**

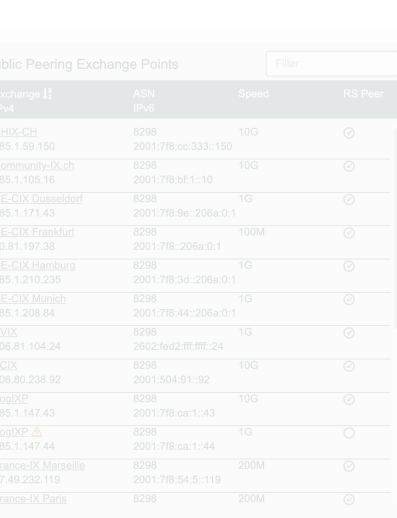

 **groups: frysix: bgp\_local\_pref: 200 peeringdb\_ix: 3512 ixp\_community: 1030 sessions: 56393: description: FrysIX Routeserver ixp\_community: 1031 1103: {} 8283: {} 12859: bgp\_local\_pref: 210 ## Hoi Teun!**

**ebgp:** 

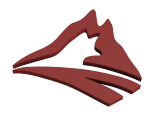

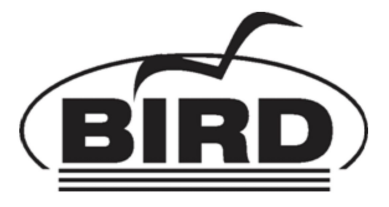

**pim@squanchy:~/src/ipng-kees\$ vim config/common/ebgp-frysix.yaml**

**pim@squanchy:~/src/ipng-kees\$ vim config/nlams0.ipng.ch.yaml**

#### **ebgp:**

 **groups:**

 **frysix:**

 **local-addresses: [ 185.1.203.130/24, 2001:7f8:10f::206a:130/64 ]**

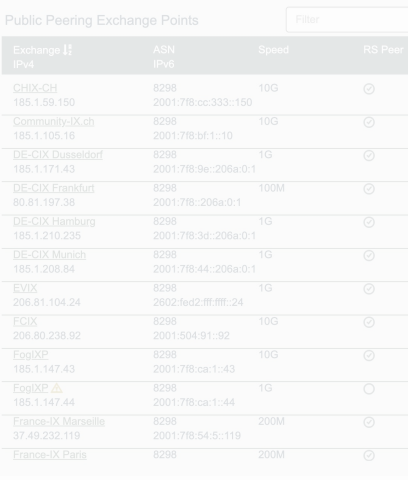

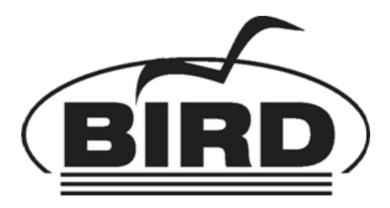

**pim@squanchy:~/src/ipng-kees\$ vim config/common/ebgp-frysix.yaml**

**pim@squanchy:~/src/ipng-kees\$ vim config/nlams0.ipng.ch.yaml**

**pim@squanchy:~/src/ipng-kees\$ ROUTERS=nlams0.ipng.ch kees-build**

**[INFO] generate - main : Generating host nlams0.ipng.ch** 

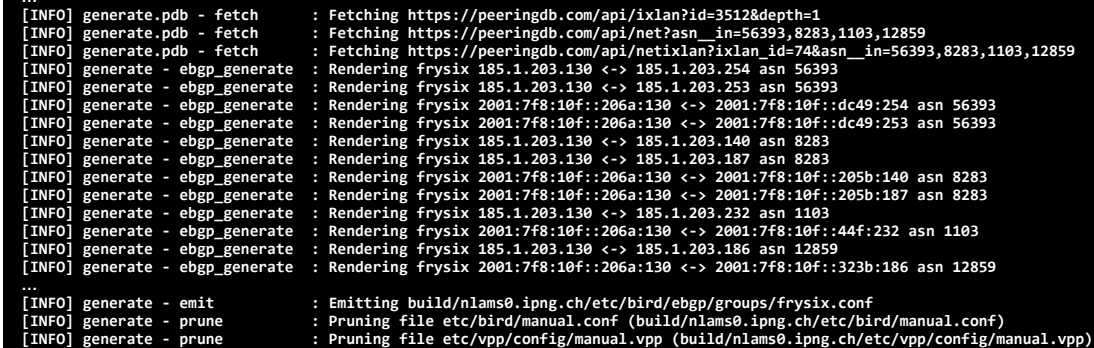

**Testing build/nlams0.ipng.ch/etc/bird/bird.conf - OK!**

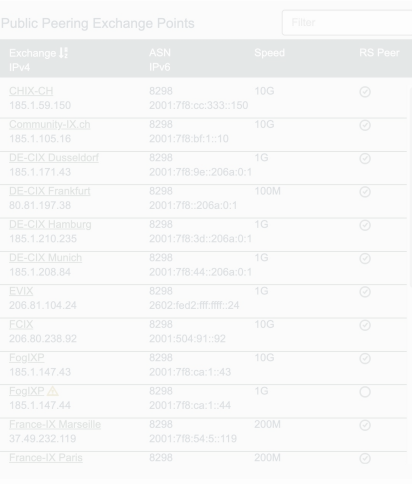

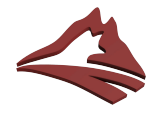

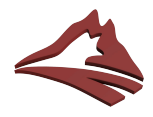

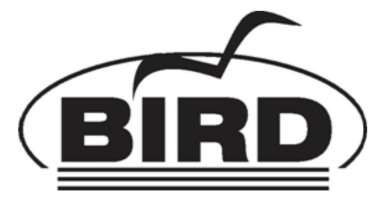

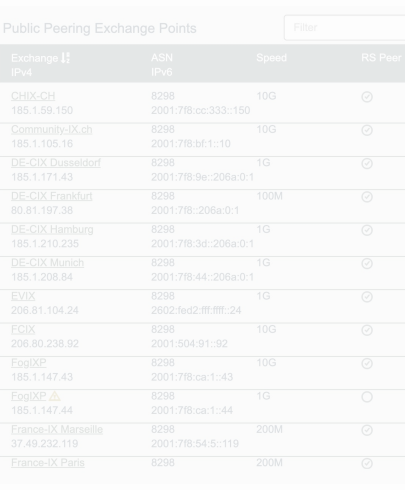

**pim@squanchy:~/src/ipng-kees\$ vim config/common/ebgp-frysix.yaml**

**pim@squanchy:~/src/ipng-kees\$ vim config/nlams0.ipng.ch.yaml**

**pim@squanchy:~/src/ipng-kees\$ ROUTERS=nlams0.ipng.ch kees-build**

**pim@squanchy:~/src/ipng-kees\$ kees-push nlams0.ipng.ch Rsyncing config to nlams0.ipng.ch Setting permissions on nlams0.ipng.ch Reloading bird on nlams0.ipng.ch BIRD 2.0.12 ready. Reading configuration from /etc/bird/bird.conf Reconfigured**

**pim@squanchy:~/src/ipng-kees\$ git commit -m "Add FrysIX at NIKHEF"**

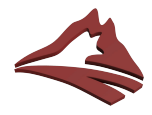

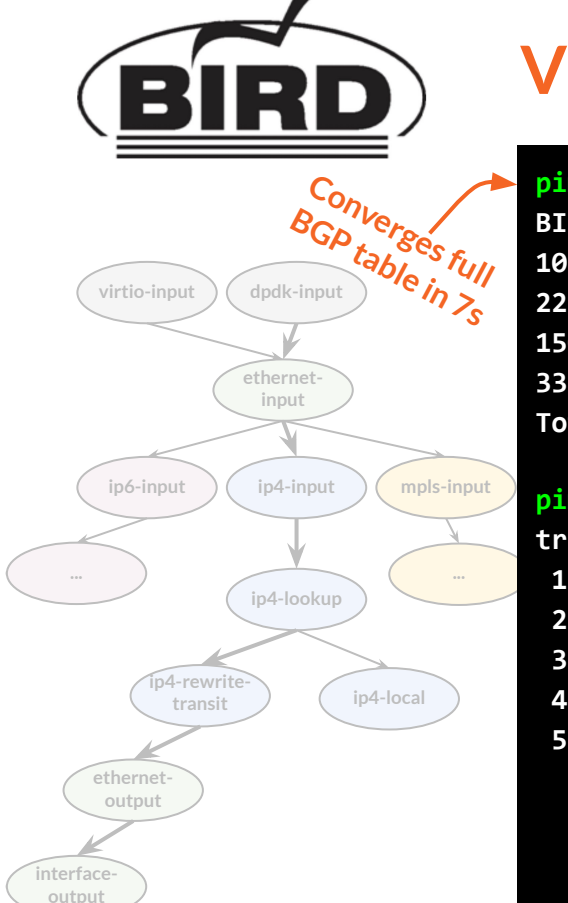

# **VPP in Production: tying it all together**

**pim@nlams0:~\$ birdc show route count BIRD 2.0.12 ready.**

**10367804 of 10367804 routes for 943227 networks in table master4 2292737 of 2292737 routes for 191188 networks in table master6 1504688 of 1504688 routes for 376172 networks in table t\_roa4 331944 of 331944 routes for 82986 networks in table t\_roa6 Total: 14497173 of 14497173 routes for 1593573 networks in 4 tables**

**pim@squanchy:~\$ traceroute pencilvester.ipng.ch**

**1** chbtl0.ipng.ch (194.1.163.66) 0.291 ms 0.138 ms 0.105 ms **BIRD 2.0.12 ready. 2 chrma0.ipng.ch (194.1.163.17) 0.979 ms 1.068 ms 1.142 ms Router ID Pri State DTime Interface Router IP 3 defra0.ipng.ch (194.1.163.25) 6.581 ms 6.573 ms 6.629 ms 194.1.163.34 1 Full/PtP 38.333 xe0-1.100 fe80::6a05:caff:fe32:45ae 4 nlams0.ipng.ch (194.1.163.27) 12.785 ms 12.911 ms 12.838 ms** 5 pencilvester.ipng.ch (94.142.241.186) 13.316 ms 13.289 ms 13.212 ms **traceroute to pencilvester (94.142.241.186), 64 hops max, 40 byte packets**

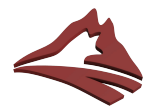

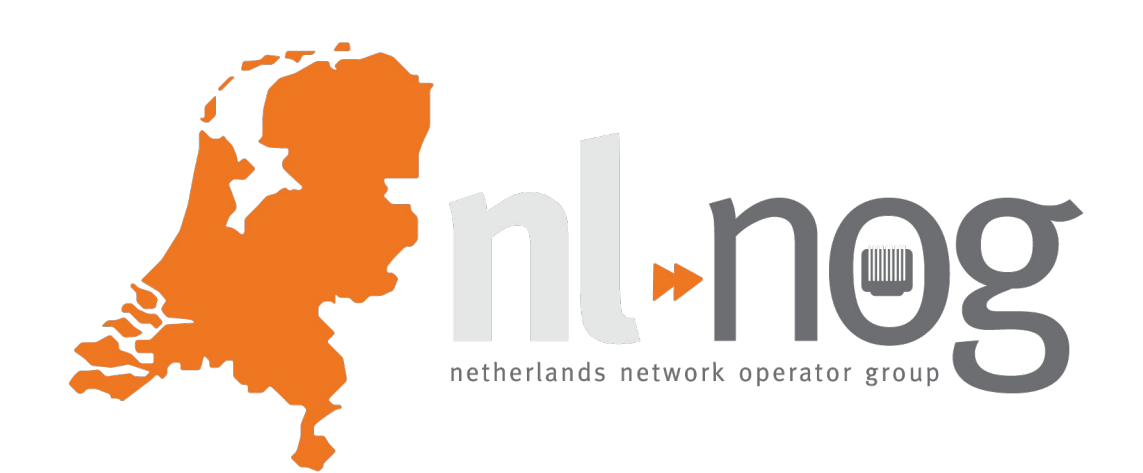

# **Act 2: MPLS in VPP**

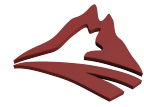

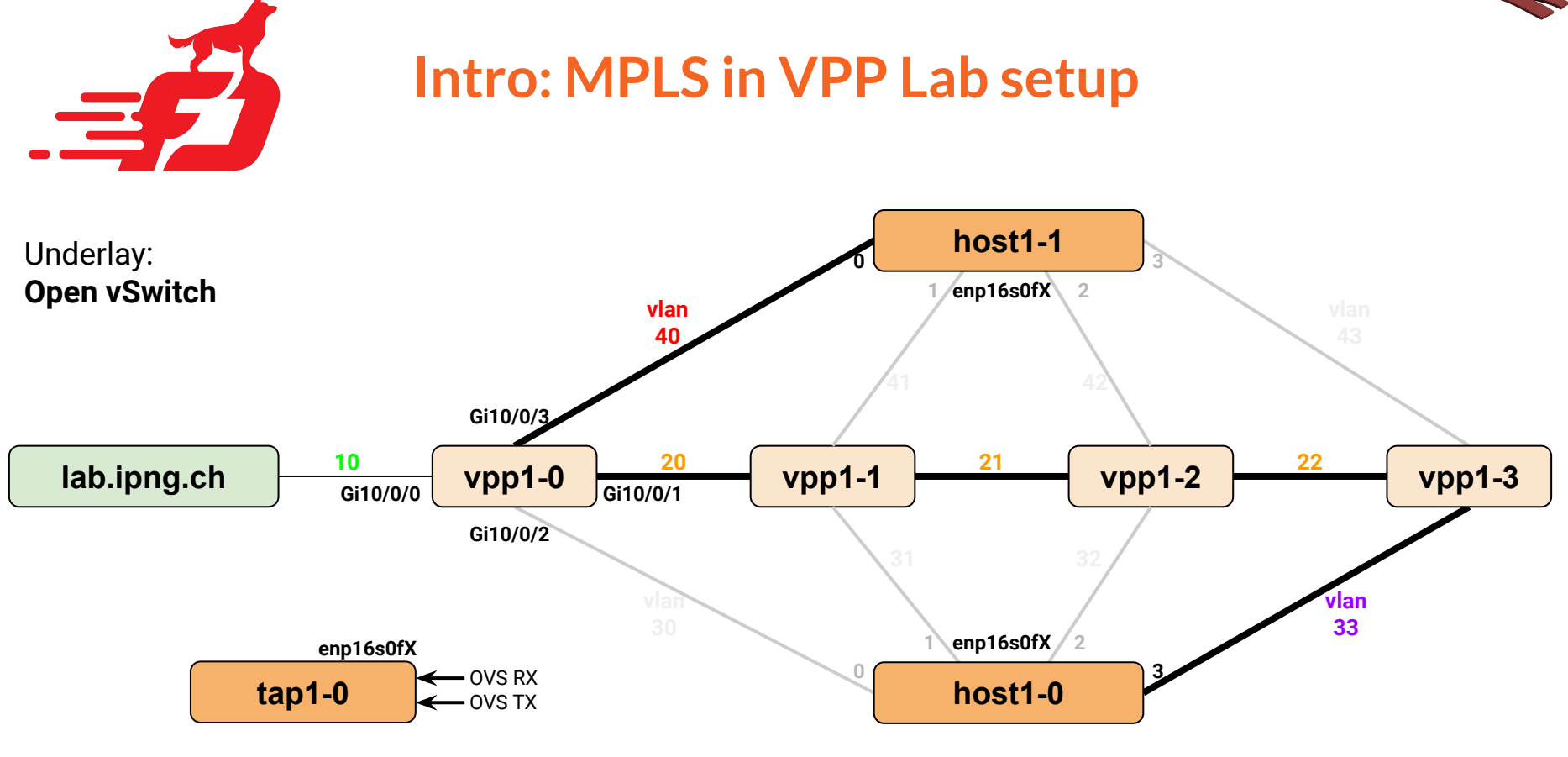

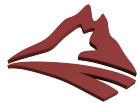

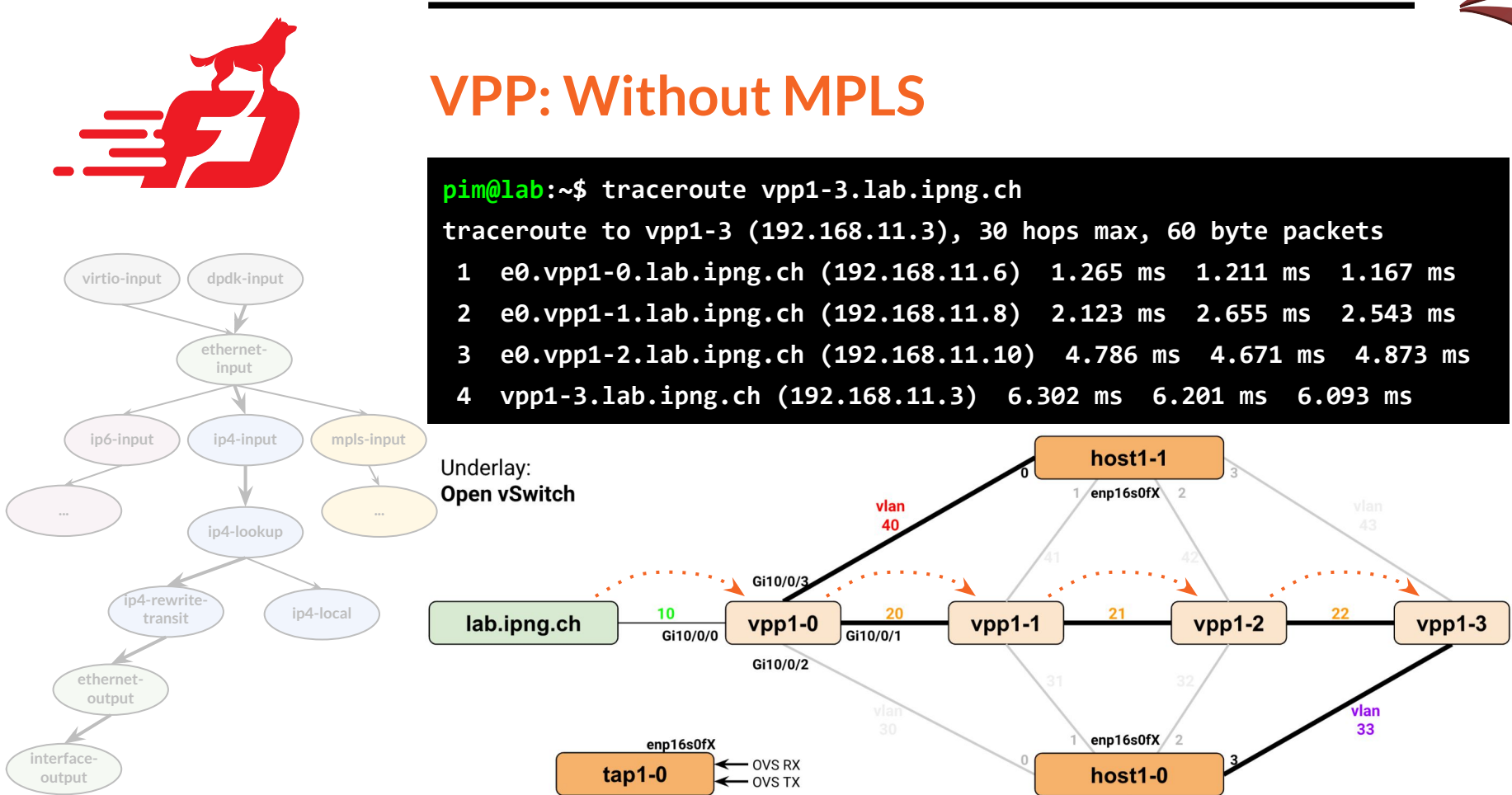

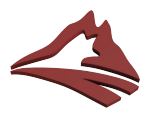

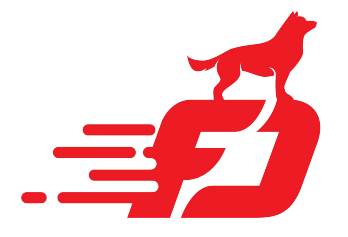

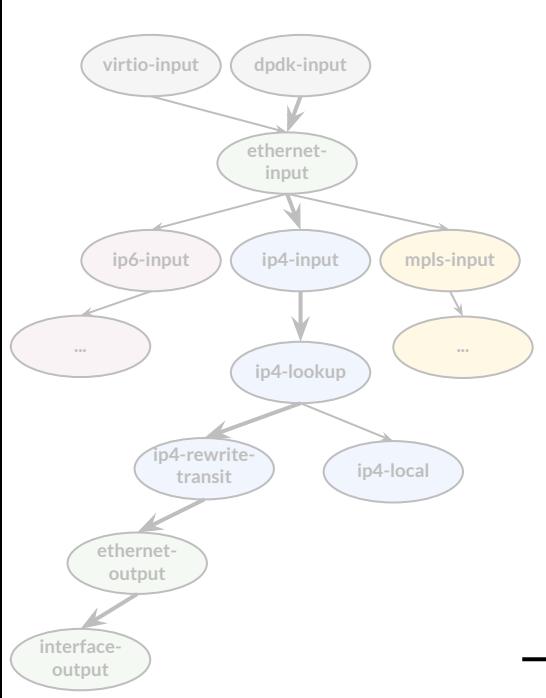

# **VPP: Linux Control Plane and MPLS**

# **Changes to Netlink Listener plugin:**

- 1. Add MPLS encap (PUSH) routes [\[gerrit](https://gerrit.fd.io/r/c/vpp/+/38702/3)]
- 2. Add MPLS fib (SWAP) routes [[gerrit\]](https://gerrit.fd.io/r/c/vpp/+/38702/3)
- 3. Add MPLS implicit/explicit-null (POP) [\[gerrit](https://gerrit.fd.io/r/c/vpp/+/38702/4..10)]

# **Change to Linux Interface Plugin**

- Add MPLS interface state change callback [\[gerrit](https://gerrit.fd.io/r/c/vpp/+/38826)]
- 2. Forward MPLS traffic from Linux [[gerrit](https://gerrit.fd.io/r/c/vpp/+/38702/10..14)]

\*) huge thanks to Adrian *vifino* Pistol for all his work

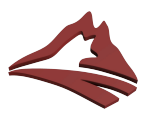

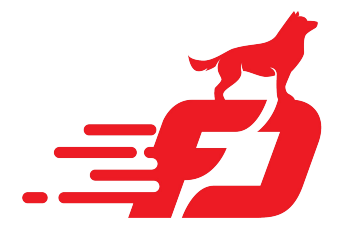

**virtio-input dpdk-input**

**ethernetinput**

**ip4-input**

**ip4-lookup**

**ip4-local**

**mpls-input**

**...**

**ip4-rewritetransit**

**ip6-input**

**ethernetoutput**

**...**

**interfaceoutput**

# **VPP: Linux Control Plane and MPLS (cont.)**

### **Detailed background and implementation notes:**

- **[Part 1](https://ipng.ch/s/articles/2023/05/07/vpp-mpls-1.html)** MPLS anatomy in VPP
- **[Part 2](https://ipng.ch/s/articles/2023/05/17/vpp-mpls-2.html)** MPLS Performance: LSP, Imp / Exp Null
	- **[Part 3](https://ipng.ch/s/articles/2023/05/21/vpp-mpls-3.html) Linux CP: POP, SWAP, PUSH**
	- **[Part 4](https://ipng.ch/s/articles/2023/05/28/vpp-mpls-4.html)** Linux CP: Cross connecting MPLS

# **Resulting Code:**

- lcpng: Merged in [github.com/pimvanpelt/lcpng](http://github.com/pimvanpelt/lcpng.git)
- $\ln$ ux-cp: Merged upstream in Gerrit  $\sqrt{38702}$

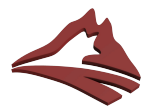

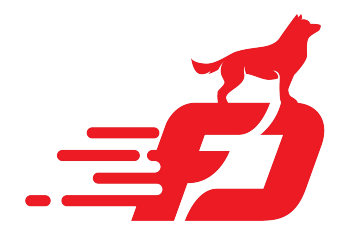

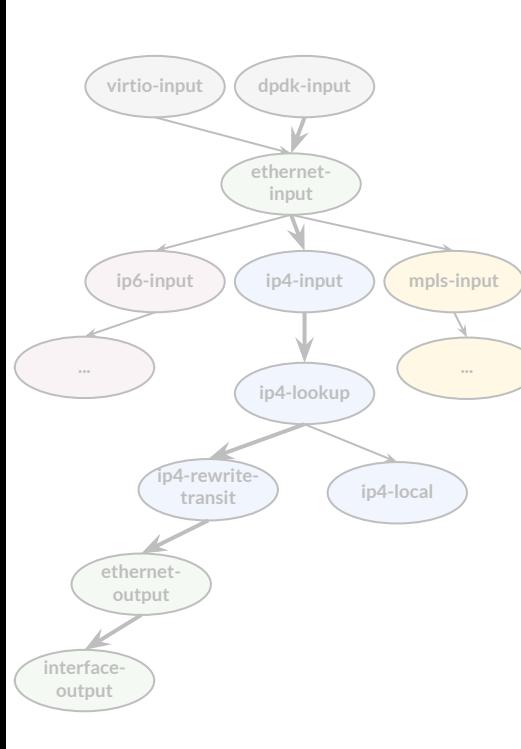

### **VPP: LinuxCP and MPLS and FRR**

```
pim@vpp1-2:~$ vtysh -c 'show mpls ldp'
mpls ldp
 router-id 192.168.11.0
 dual-stack cisco-interop
  address-family ipv4
   discovery transport-address 192.168.11.2
   label local advertise explicit-null
   interface e0
   interface e1
  exit-address-family
  address-family ipv6
   discovery transport-address 2001:678:d78:210::2
   label local advertise explicit-null
   interface e0
   interface e1
  exit-address-family
exit
```
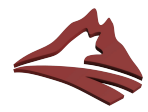

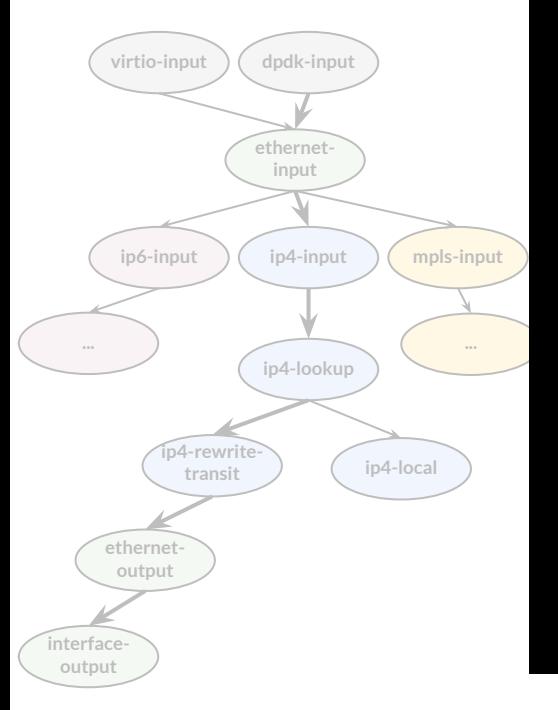

### **MPLS: FRR View**

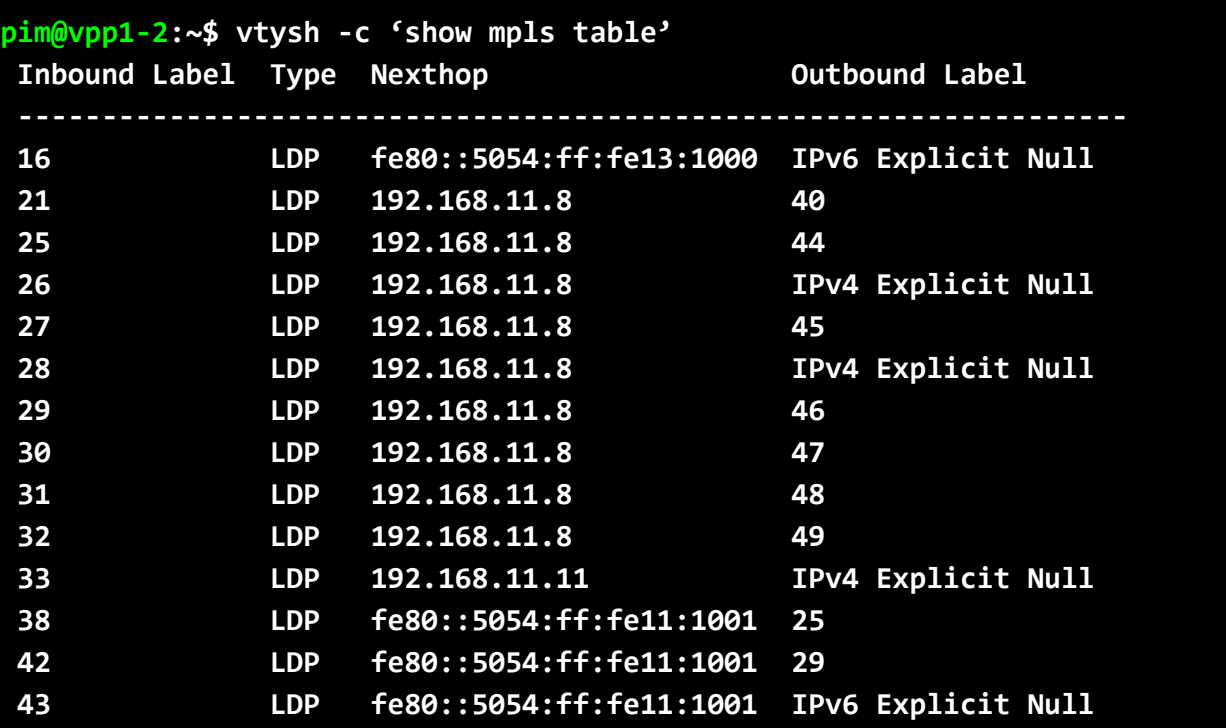

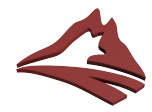

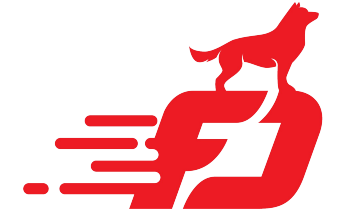

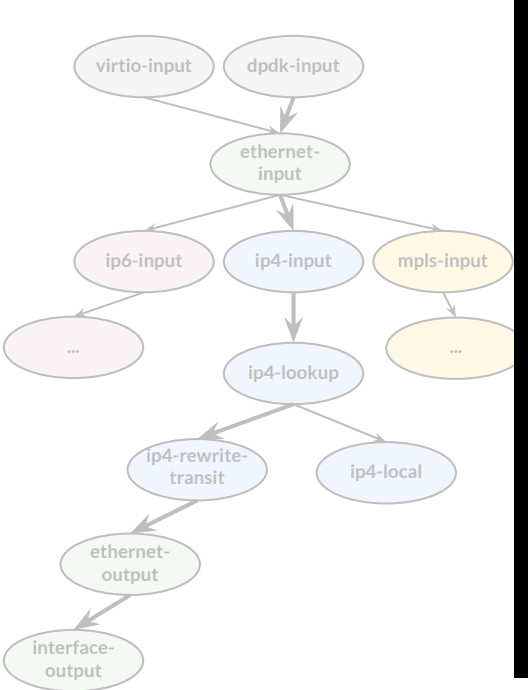

### **MPLS: Linux view**

#### **pim@vpp1-2:~\$ ip -f mpls ro**

**16 as to 2 via inet6 fe80::5054:ff:fe13:1000 dev e1 proto ldp 21 as to 40 via inet 192.168.11.8 dev e0 proto ldp 25 as to 44 via inet 192.168.11.8 dev e0 proto ldp 26 as to 0 via inet 192.168.11.8 dev e0 proto ldp 27 as to 45 via inet 192.168.11.8 dev e0 proto ldp 28 as to 0 via inet 192.168.11.8 dev e0 proto ldp 29 as to 46 via inet 192.168.11.8 dev e0 proto ldp 30 as to 47 via inet 192.168.11.8 dev e0 proto ldp 31 as to 48 via inet 192.168.11.8 dev e0 proto ldp 32 as to 49 via inet 192.168.11.8 dev e0 proto ldp 33 as to 0 via inet 192.168.11.11 dev e1 proto ldp 38 as to 25 via inet6 fe80::5054:ff:fe11:1001 dev e0 proto ldp 42 as to 29 via inet6 fe80::5054:ff:fe11:1001 dev e0 proto ldp 43 as to 2 via inet6 fe80::5054:ff:fe11:1001 dev e0 proto ldp 44 as to 30 via inet6 fe80::5054:ff:fe11:1001 dev e0 proto ldp 45 as to 2 via inet6 fe80::5054:ff:fe11:1001 dev e0 proto ldp** 

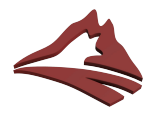

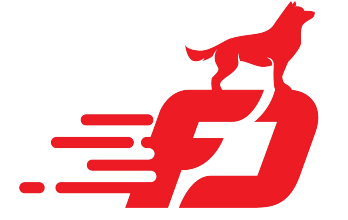

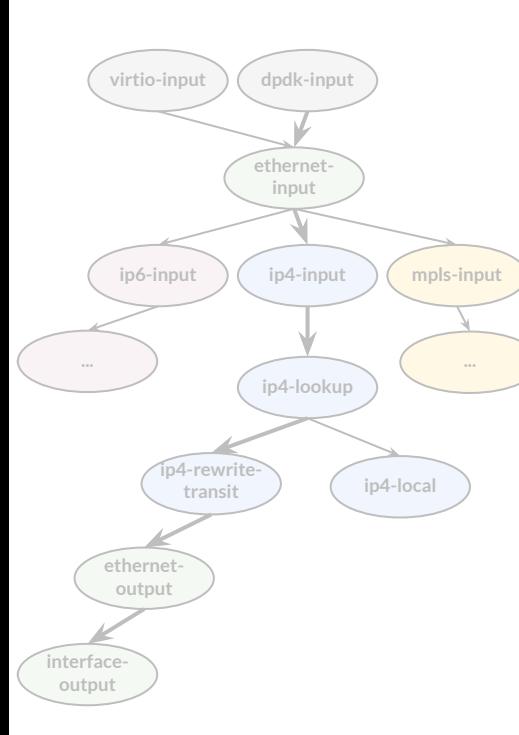

### **MPLS: VPP view**

### **pim@vpp1-2:~\$ vppctl show mpls fib 21**

**MPLS-VRF:0, fib\_index:0 locks:[interface:4, CLI:1, lcp-rt:1, ] 21:eos/21 fib:0 index:56 locks:2 lcp-rt-dynamic refs:1 src-flags:added,contributing,active, path-list:[63] locks:36 flags:shared, uPRF-list:42 len:1 itfs:[1, ] path:[87] pl-index:63 ip4 weight=1 pref=0 attached-nexthop: oper-flags:resolved, 192.168.11.8 HundredGigabitEthernet10/0/0**

 **[@0]: ipv4 via 192.168.11.8 HundredGigabitEthernet10/0/0: mtu:9000 next:6 flags:[] 5254001110015254001210000800**

 **Extensions:**

```
 path:87 labels:[[40 pipe ttl:0 exp:0]]
```
 **forwarding: mpls-eos-chain**

 **[@0]: dpo-load-balance: [proto:mpls index:59 buckets:1 uRPF:42 to:[0:0]]**

 **[0] [@6]: mpls-label[@53]:[40:64:0:eos]**

 **[@1]: mpls via 192.168.11.8 HundredGigabitEthernet10/0/0: mtu:9000 next:3 flags:[] 5254001110015254001210008847**

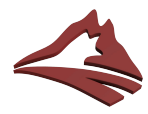

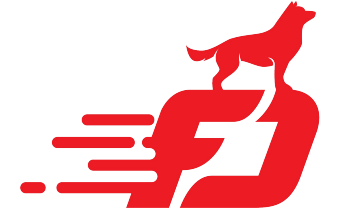

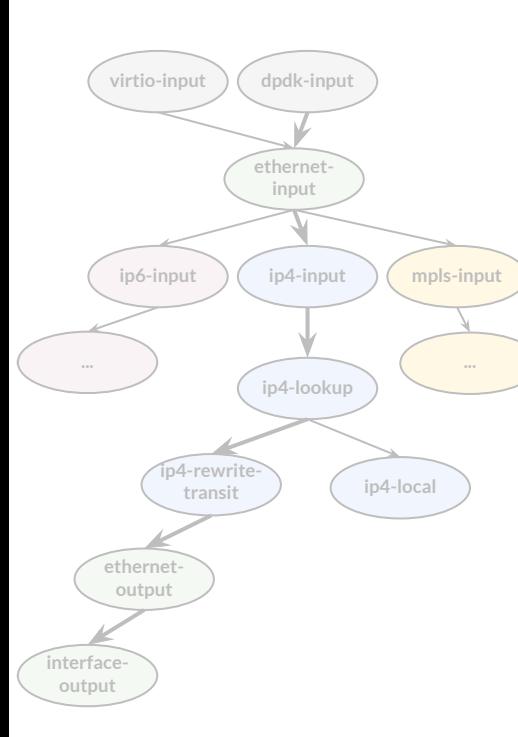

### **MPLS: VPP view**

### **pim@vpp1-2:~\$ vppctl show mpls fib 21**

**MPLS-VRF:0, fib\_index:0 locks:[interface:4, CLI:1, lcp-rt:1, ] 21:neos/21 fib:0 index:55 locks:2 lcp-rt-dynamic refs:1 src-flags:added,contributing,active, path-list:[63] locks:36 flags:shared, uPRF-list:42 len:1 itfs:[1, ] path:[87] pl-index:63 ip4 weight=1 pref=0 attached-nexthop: oper-flags:resolved, 192.168.11.8 HundredGigabitEthernet10/0/0**

 **[@0]: ipv4 via 192.168.11.8 HundredGigabitEthernet10/0/0: mtu:9000 next:6 flags:[] 5254001110015254001210000800**

 **Extensions:**

```
 path:87 labels:[[40 pipe ttl:0 exp:0]]
```
 **forwarding: mpls-neos-chain**

 **[@0]: dpo-load-balance: [proto:mpls index:58 buckets:1 uRPF:42 to:[0:0]]**

 **[0] [@6]: mpls-label[@52]:[40:64:0:neos]**

 **[@1]: mpls via 192.168.11.8 HundredGigabitEthernet10/0/0: mtu:9000 next:3 flags:[] 5254001110015254001210008847**

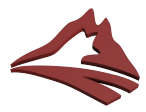

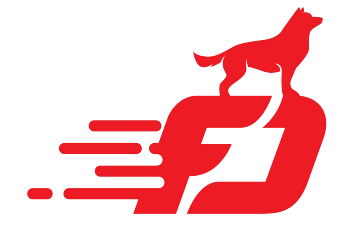

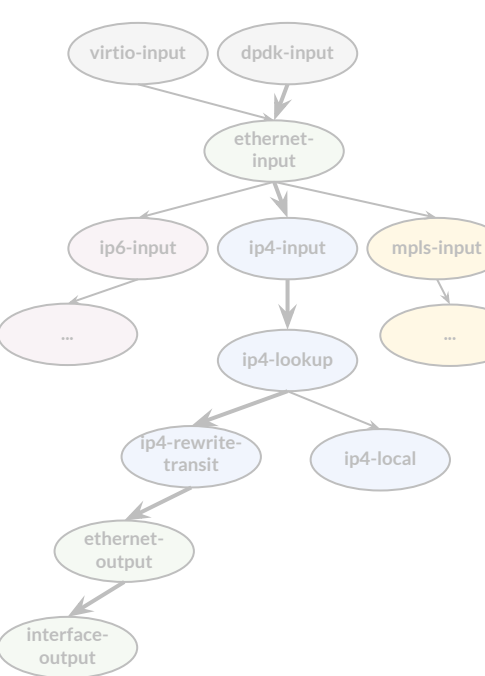

### **MPLS: VPP linux-cp-xc-mpls**

**00:04:12:846748: virtio-input**

 **virtio: hw\_if\_index 7 next-index 4 vring 0 len 102** hdr: flags 0x00 gso type 0x00 hdr len 0 gso size 0 csum start 0 csum offset 0 num buffers 1 **00:04:12:846804: ethernet-input MPLS: 52:54:00:03:10:00 -> 52:54:00:02:10:01**

**00:04:12:846811: mpls-input**

 **MPLS: next BUG![3] label 37 ttl 64 exp 0**

**00:04:12:846812: linux-cp-xc-mpls**

#### **lcp-xc: itf:1 adj:21**

**00:04:12:846844: HundredGigabitEthernet10/0/0-output HundredGigabitEthernet10/0/0 flags 0x00180005 MPLS: 52:54:00:03:10:00 -> 52:54:00:02:10:01 label 37 exp 0, s 1, ttl 64 00:04:12:846846: HundredGigabitEthernet10/0/0-tx HundredGigabitEthernet10/0/0 tx queue 0 buffer 0x4be948: current data 0, length 102, buffer-pool 0, ref-count 1, trace handle 0x0 l2-hdr-offset 0 l3-hdr-offset 14 PKT MBUF: port 65535, nb\_segs 1, pkt\_len 102 buf\_len 2176, data\_len 102, ol\_flags 0x0, data\_off 128, phys\_addr 0x1f9a5280 packet\_type 0x0 l2\_len 0 l3\_len 0 outer\_l2\_len 0 outer\_l3\_len 0 rss 0x0 fdir.hi 0x0 fdir.lo 0x0 MPLS: 52:54:00:03:10:00 -> 52:54:00:02:10:01 label 37 exp 0, s 1, ttl 64**

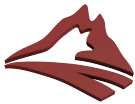

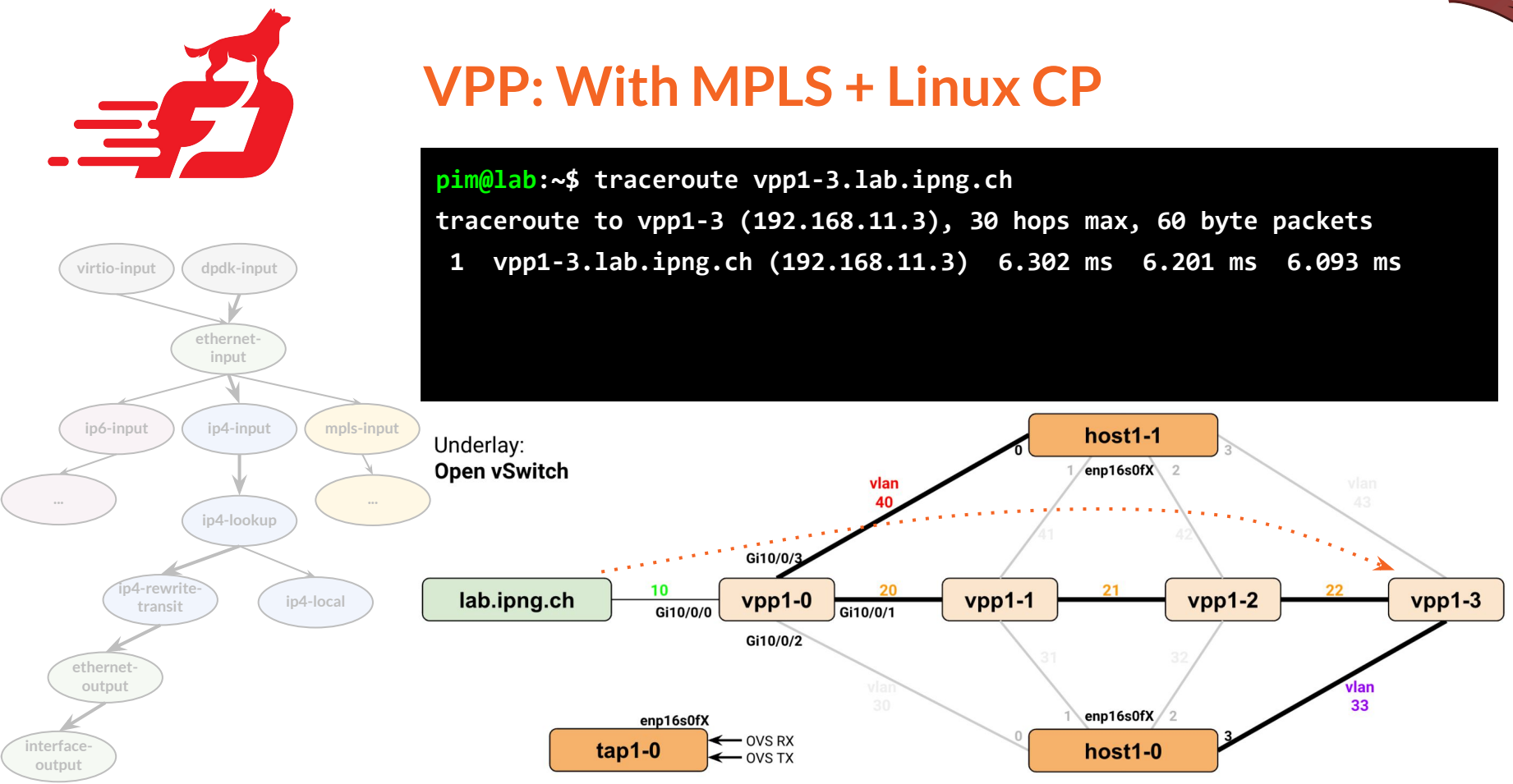

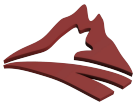

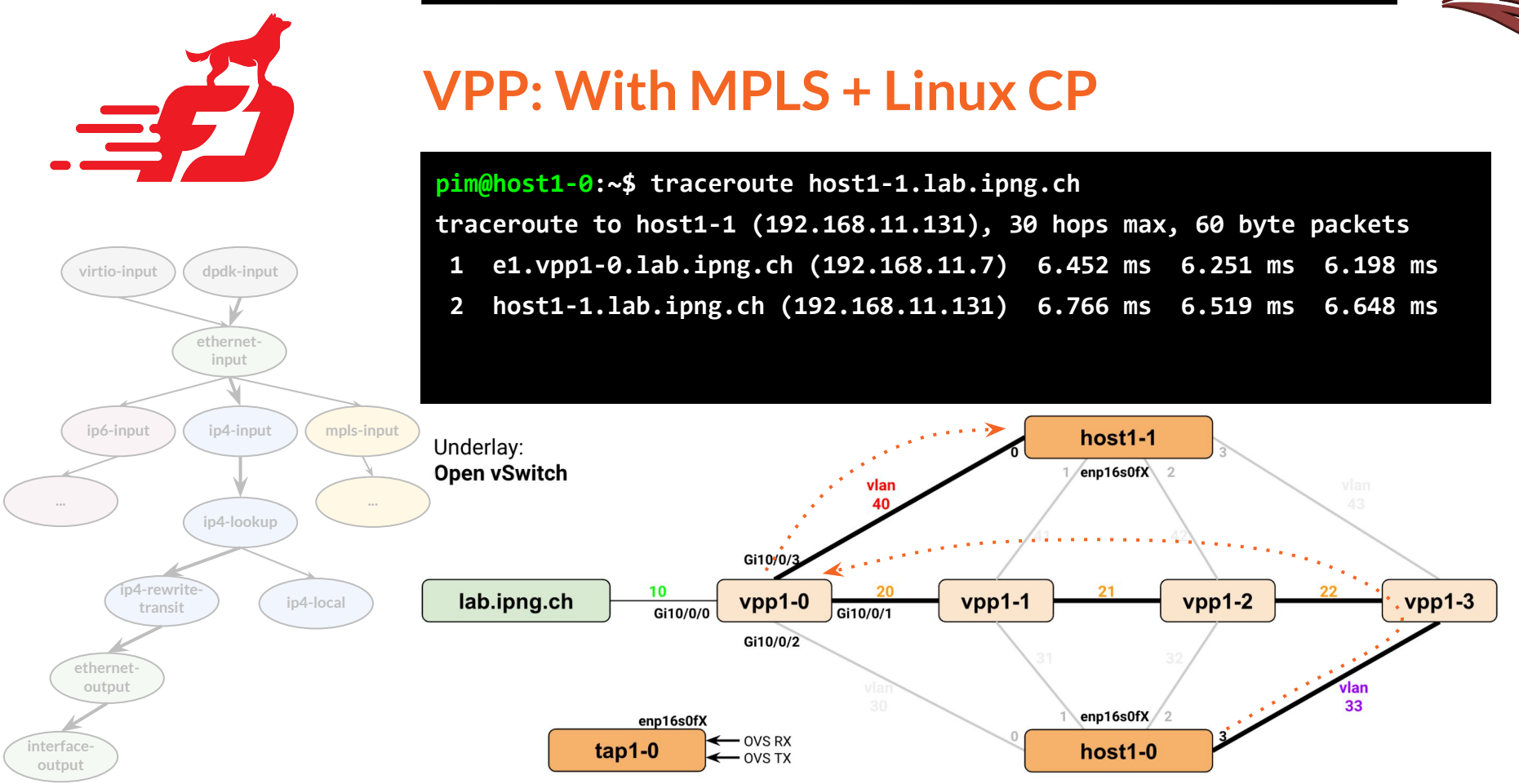

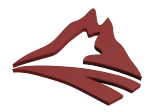

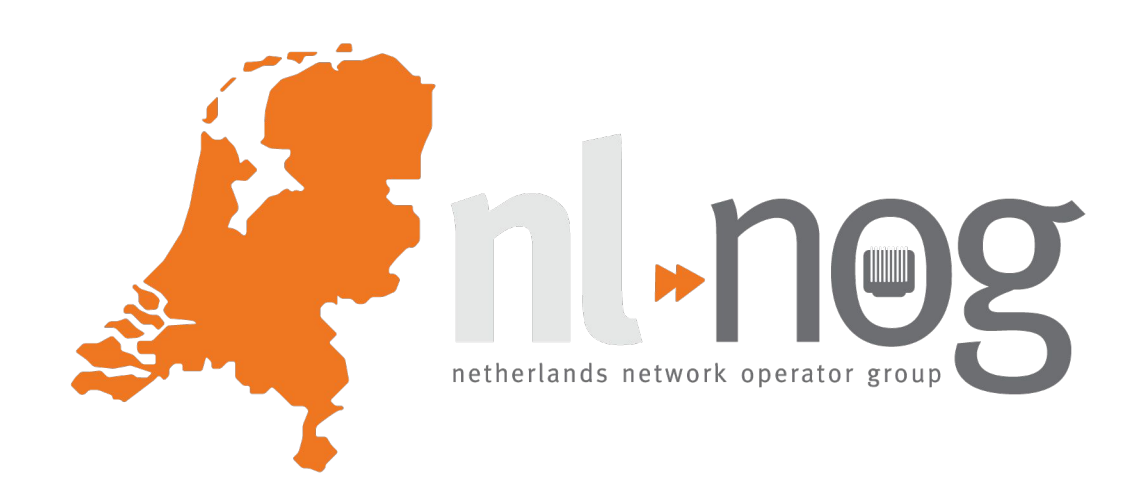

# **Act 3: Performance of VPP**

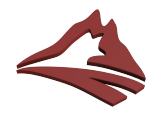

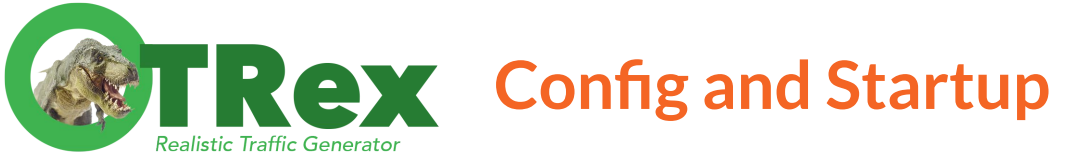

### **Simple configuration:**

- version: 2

interfaces: ['5:00.0', '5:00.1']

port\_info:

- src\_mac : 9c:69:b4:61:ff:40 **# T-Rex Nic0** dest\_mac : 3c:ec:ef:c6:fb:26 **# DUT MAC A** - src\_mac : 9c:69:b4:61:ff:41 **# T-Rex Nic1**
	- dest\_mac : 3c:ec:ef:6a:80:db **# DUT MAC B**

### **Startup:**

- \$ sudo ./t-rex-64 -i -c 6
- \$ ./trex-console

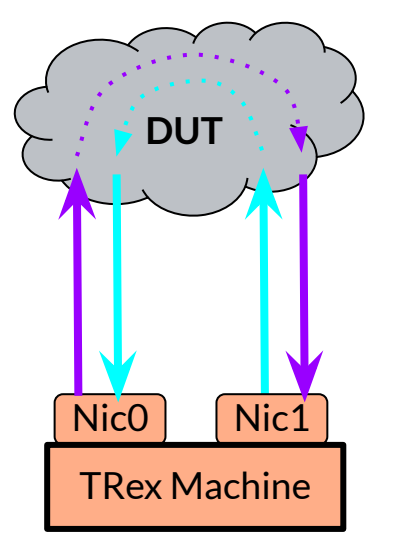

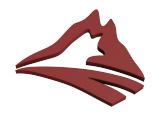

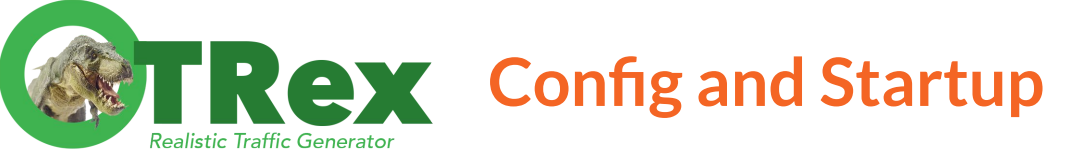

- version: 2

### **Simple configuration:**

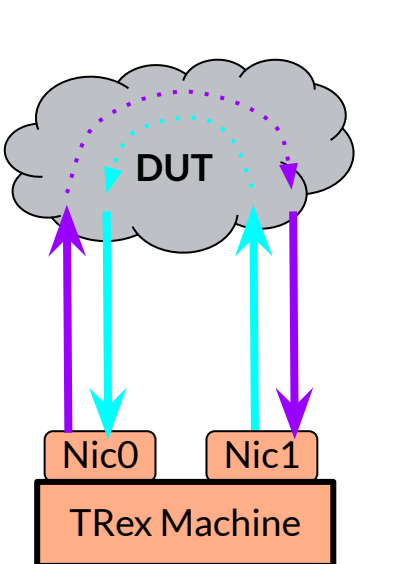

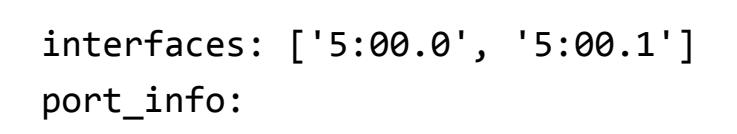

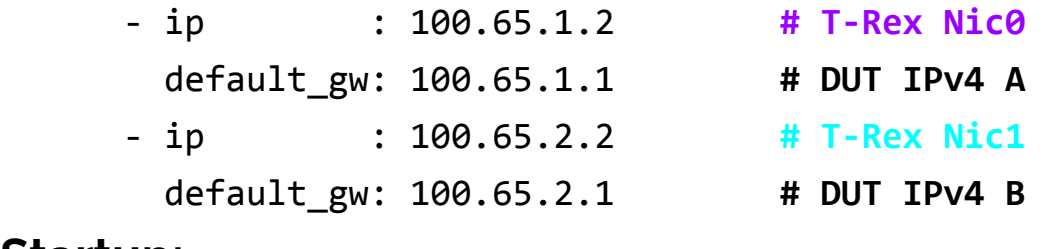

### **Startup:**

- \$ sudo ./t-rex-64 -i -c 6
- \$ ./trex-console

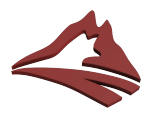

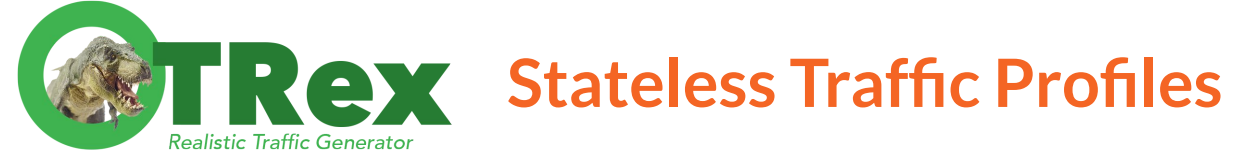

### **Assemble packet streams with scapy:**

● IPv4/IPv6 src/dst; proto; port src/dst; size; ratios; timings self.ip range = {'src': {'start': "16.0.0.1", 'end': "16.0.0.254"}, 'dst': {'start': "48.0.0.1", 'end': "48.0.0.254"}}

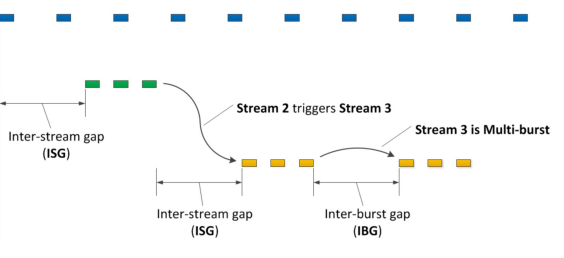

```
 # default IMIX properties
      self.imix table = [ {'size': 60, 'pps': 28, 'isg':0 },
{\{}'size': 590, 'pps': 16, 'isg':0.1\}, {'size': 1514, 'pps': 4, 'isg':0.2 } ]
```
- Streams are *applied* on one or more ports
- Ports are configured to send a *rate* of traffic (bps, pps or % of line)

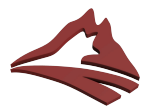

## **Method - Saturation Loadtest**

#### Global Statistics

#### connection : 198.19.5.62. Port 4501 total tx L2 : 38.47 Gbps version : STL @ v3.00  $\text{total}$  $\bar{x}$  L1 : 39.97 Gbps cpu util. : 30.9% @ 6 cores (3 per dual port) total<sup>-</sup>rx<sup>-</sup> : 38.47 Gbps  $rx$  cpu util. : 0.0% / 0 pps total pps : 9.39 Mpps async util.  $9\%$  / 242.78 bps drop rate  $: 0$  bps total cps.  $: 0 \ncos$ queue full  $: 0$  pkts Port Statistics port 0  $\mathbf{1}$  $\overline{2}$ 3 total owner pim pim pim pim **1** link **IIP IIP IIP IIP TRANSMITTING TRANSMITTING TRANSMITTING** state **RANSMITTING** speed  $10$  Gb/s  $10$  Gb/s  $10$  Gb/s  $10$  Gb/s CPU util. 31.89% 31.89% 29.9% 29.9% Tx bps L2 9.62 Gbps 9.62 Gbps 9.62 Gbps 38.47 Gbps 9.62 Gbps 9.99 Gbps **2**  $9.99$  Gbps Tx bps L1 9.99 Gbps 9.99 Gbps 39.97 Gbps 2.35 Mpps 2.35 Mpps 2.35 Mpps Tx pps 2.35 Mpps 9.39 Mpps Line Util. 99.92 % 99.92 % 99.92 % 99.92 % Rx bps 9.62 Gbps 9.62 Gbps 9.62 Gbps 9.62 Gbps 38.47 Gbps **3** 2.35 Mpps 2.35 Mpps 2.35 Mpps 2.35 Mpps 9.39 Mpps R<sub>x</sub> pps 785087078 opackets 785085596 785106886 785087102 3140366662 **4** ipackets 762609466 763079269 728821184 733568086 2988078005 388423388608 388432161216 388426677458 388428814502 1553711041784 obytes ibytes 382463803452 382615319268 373395979792 374706836598 1513181939110 tx-pkts 785.09 Mpkts 785.11 Mpkts 785.09 Mpkts 785.09 Mpkts 3.14 Gpkts 762.61 Mpkts 763.08 Mpkts 728.82 Mpkts 733.57 Mpkts rx-pkts 2.99 Gpkts tx-bytes 388.42 GB 388.43 GB 388.43 GB 388.43 GB  $1.55$  TB rx-bytes 382.46 GB 382.62 GB 373.4 GB 374.71 GB 1.51 TB oerrors Ø Ø Ø Ø Ø ierrors  $\boldsymbol{\theta}$ Ø Ø  $\boldsymbol{\theta}$ ø

### **Legend:**

**1.** NIC Info, T-Rex CPU utilization **2.** Sent traffic (L1, L2, packets/sec) **3.** Received traffic (L2, packets/sec) **4.** Detailed packet/byte counters

Realistic Traffic Generator

 $\Delta$ 

### **Shown:**

- 40Gbps, 512b frames: 9.4Mpps
- Using ~32% CPU on the T-Rex
- 4x10Gbps all making it through

**Spoiler: MPLS works fine :)**

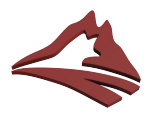

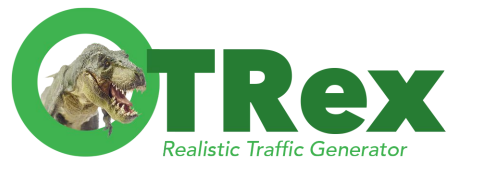

### **AX VPP: IPv4 Performance**

### **Supermicro 5018D-FN8T**

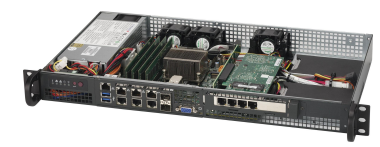

**CPU**: Xeon D1518 • 2.2GHz • 4C/8T **NICs:**2x 25GbE SFP28 **RAM:**256kB L1, 1MB L2, 6MB L3, 32GB DDR4 2x 10GbE SFP+ **Disk:** 128GB mSATA 2x 1GbE i210 **Price**: CHF 1'350,- **4x 1GbE i350** 

### **VPP Configuration:**

- **● 3x DPDK threads, each NIC has 3x RX/TX queues with RSS**
- **● IPv4 Routing: 9.31Mpps per core**

CPU is 35W TDP and hyperthreaded (4C/8T) Hyperthreading reduces from 9.31Mpps/core to 6.30Mpps/core (but 8 threads!) At 6 threads: 37.8Mpps forwarding at  $48W \rightarrow 1.56\mu J$  per packet

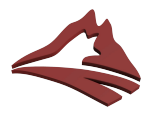

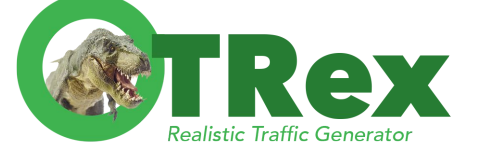

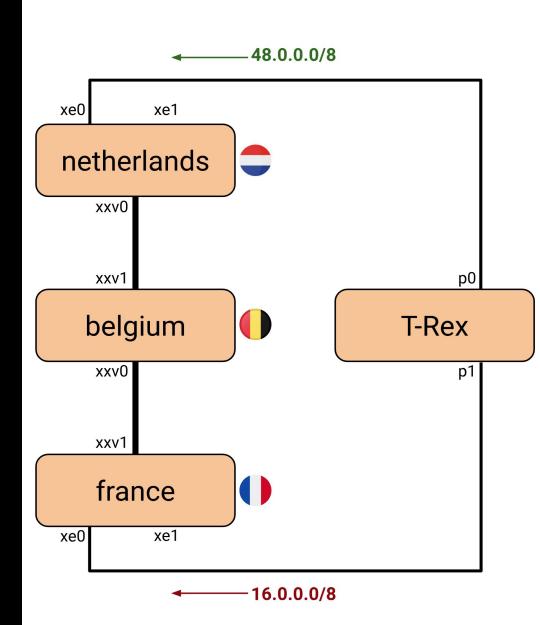

### **VPP: MPLS Configuration (L3)**

**netherlands# set interface ip address xe0 100.64.1.2/30 netherlands# set interface state xe0 up netherlands# ip route add 16.0.0.0/8 via 100.64.1.1 netherlands# ip route add 48.0.0.0/8 via 192.168.13.6 xxv0 out-labels 33 netherlands# mpls local-label add 31 eos via ip4-lookup-in-table 0**

**belgium# mpls local-label add 33 eos via 192.168.13.4 xxv0 out-labels 33 belgium# mpls local-label add 31 eos via 192.168.13.7 xxv1 out-labels 31**

**france# set interface ip address xe0 100.64.2.2/30 france# set interface state xe0 up france# ip route add 48.0.0.0/8 via 100.64.2.1 france# ip route add 16.0.0.0/8 via 192.168.13.5 xxv1 out-labels 31 france# mpls local-label add 33 eos via ip4-lookup-in-table 0**

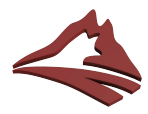

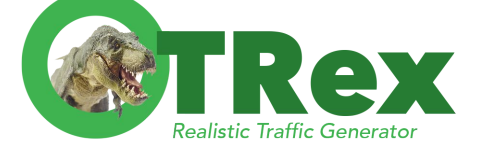

## **VPP: MPLS Configuration (L2)**

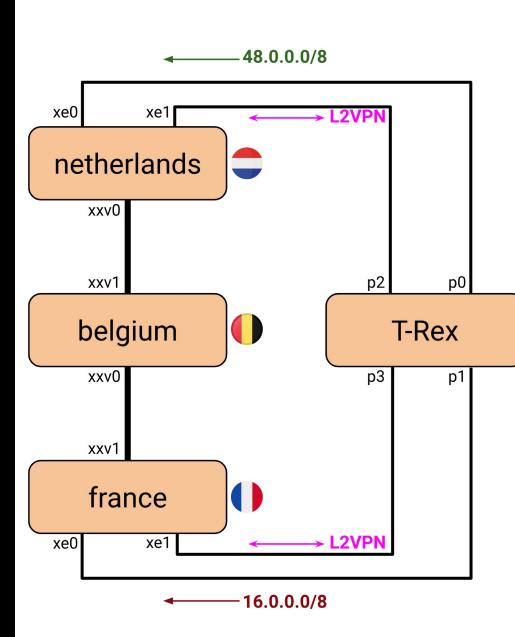

**netherlands# mpls tunnel l2-only via 192.168.13.6 xxv0 out-labels 331 netherlands# mpls local-label 311 eos via l2-input-on mpls-tunnel0 netherlands# set interface state mpls-tunnel0 up netherlands# set interface l2 xconnect xe1 mpls-tunnel0 netherlands# set interface l2 xconnect mpls-tunnel0 xe1**

**belgium# mpls local-label add 331 eos via 192.168.13.4 xxv0 out-labels 331 belgium# mpls local-label add 311 eos via 192.168.13.7 xxv1 out-labels 311**

**france# mpls tunnel l2-only via 192.168.13.5 xxv1 out-labels 311 france# mpls local-label 331 eos via l2-input-on mpls-tunnel0 france# set interface state mpls-tunnel0 up france# set interface l2 xconnect xe1 mpls-tunnel0 france# set interface l2 xconnect mpls-tunnel0 xe1**

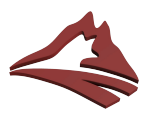

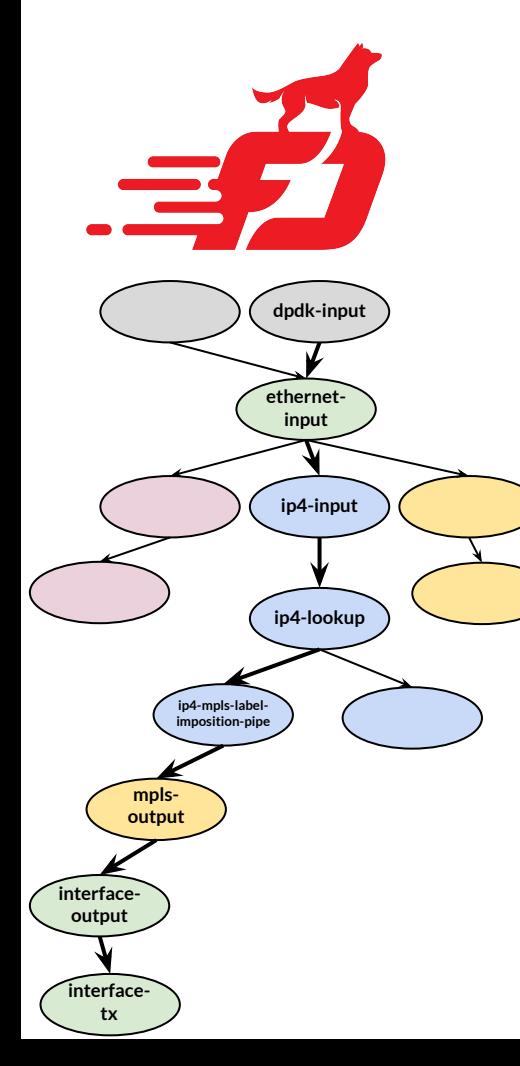

# **VPP: Feature Performance**

What is *Netherlands (PE-Ingress)* actually doing?

**dpdk-input Receives packets from DPDK ethernet-input** Handles ingress Ethernet packets **ip4-input-no-checksum** Handles IPv4 packets (w/ hardware cksum offload) **ip4-lookup** Performs IPv4 FIB lookups **ip4-mpls-label-impo…** Encapsulates packets as MPLS **mpls-output** Handles egress MPLS packets **interface-output** Handles L2 lookups for (ethernet) nexthops **interface-tx** Sends packets to DPDK for marshalling

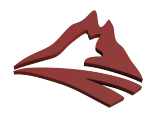

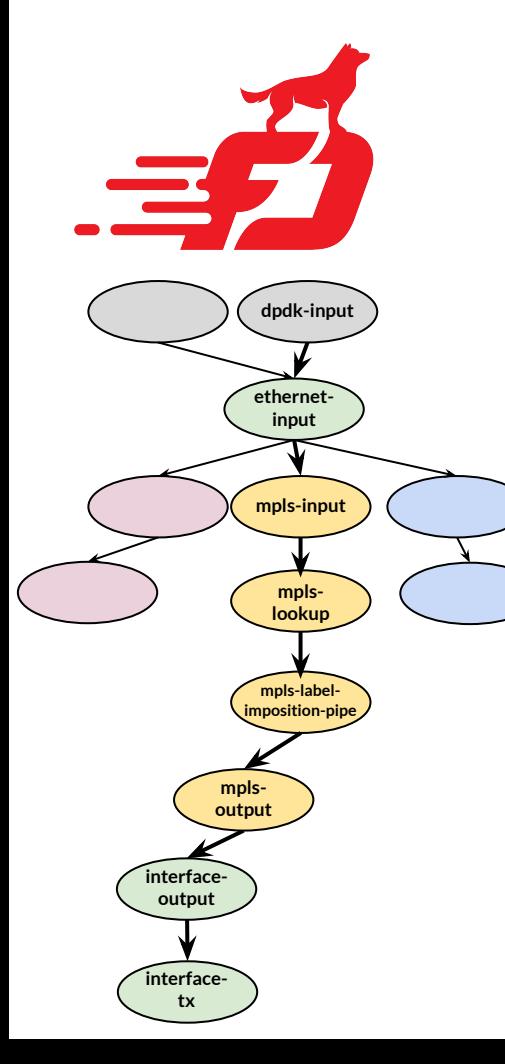

# **VPP: Feature Performance**

What about *Belgium (P-Router)?*

**mpls-input** Handles MPLS packets

**dpdk-input Receives packets from DPDK ethernet-input** Handles ingress Ethernet packets **mpls-lookup** Performs MPLS FIB lookups **mpls-label-imposit…** Encapsulates packets as MPLS **mpls-output** Handles egress MPLS packets **interface-output** Handles L2 lookups for (ethernet) nexthops **interface-tx** Sends packets to DPDK for marshalling

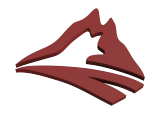

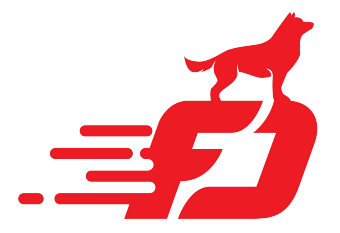

### **VPP: Show runtime (CLI)**

**Belgium - P Router:**

Time 16.8, 10 sec internal node vector rate 256.00 loops/sec 10711.51

vector rates in **8.4848e6, out 8.4848e6**, drop 0.0000e0, punt 1.1916e-1

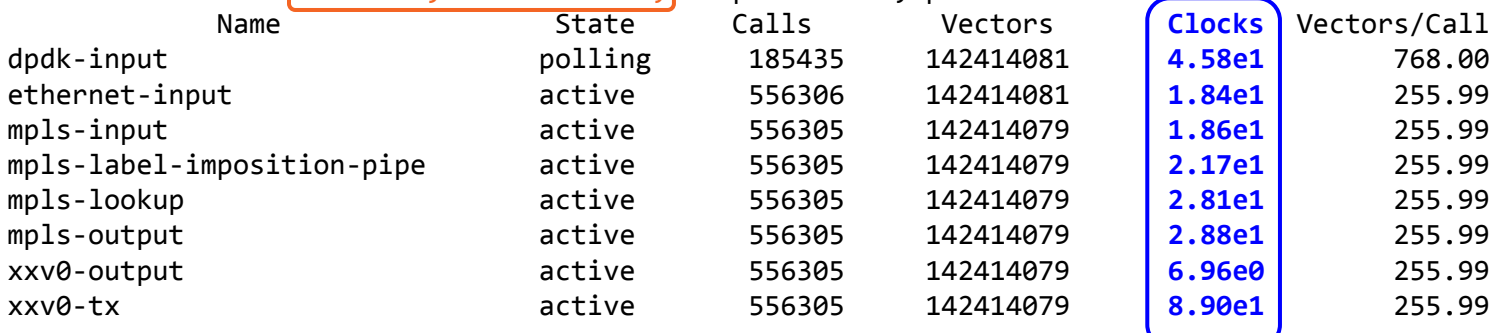

### **VPP exports very precise time bookkeeping:**

 $sum(clocks) = 259$ ; CPU clockspeed = 2.2GHz  $\Rightarrow$  8.49Mpps

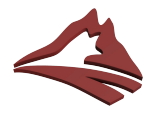

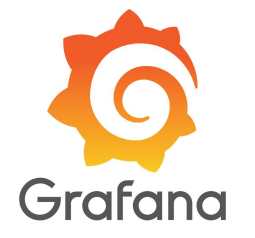

### **VPP: Show runtime (API)**

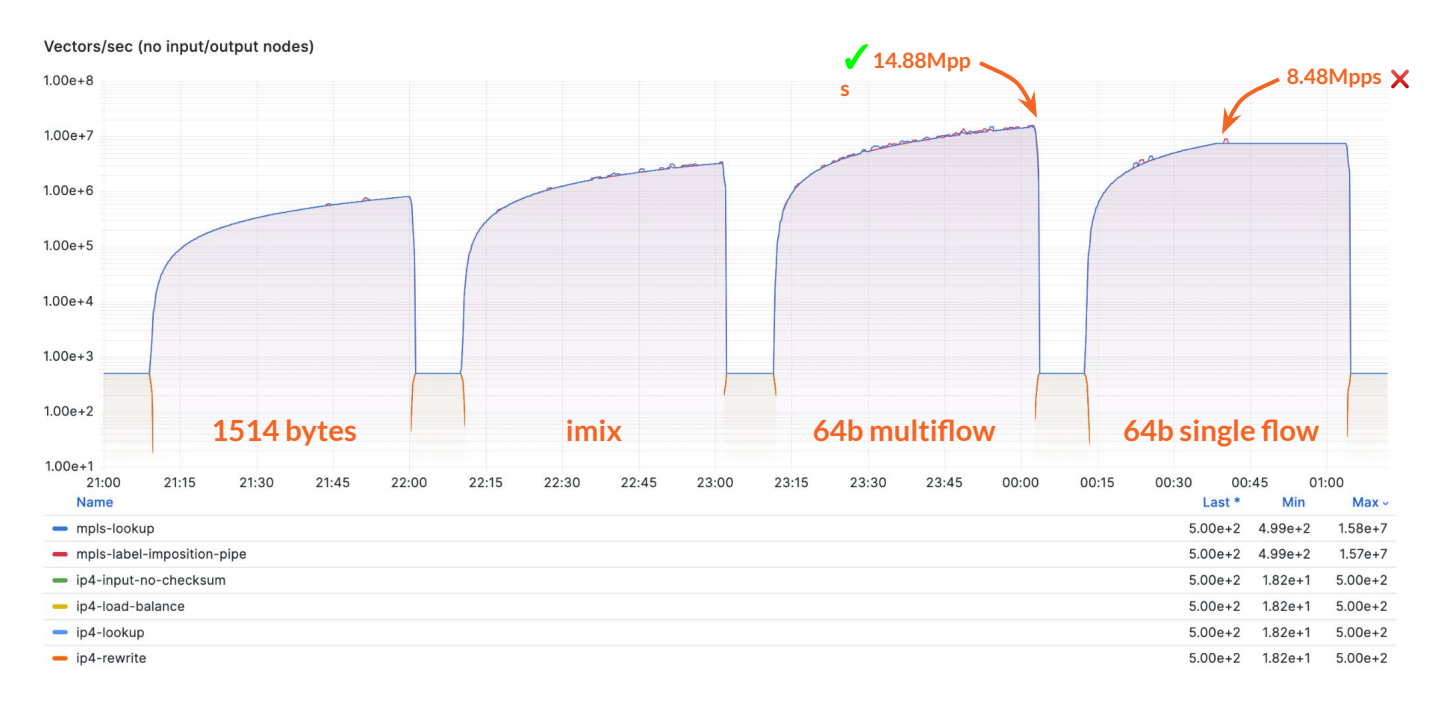

### **CPU saturation in 64b single flow: flatlines at 8.48Mpps**

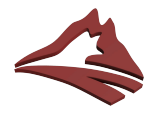

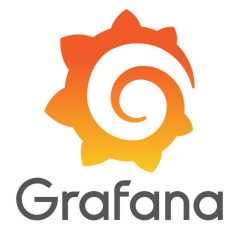

### **VPP: Show runtime (API)**

#### Clocks/Vector (no input/output nodes)

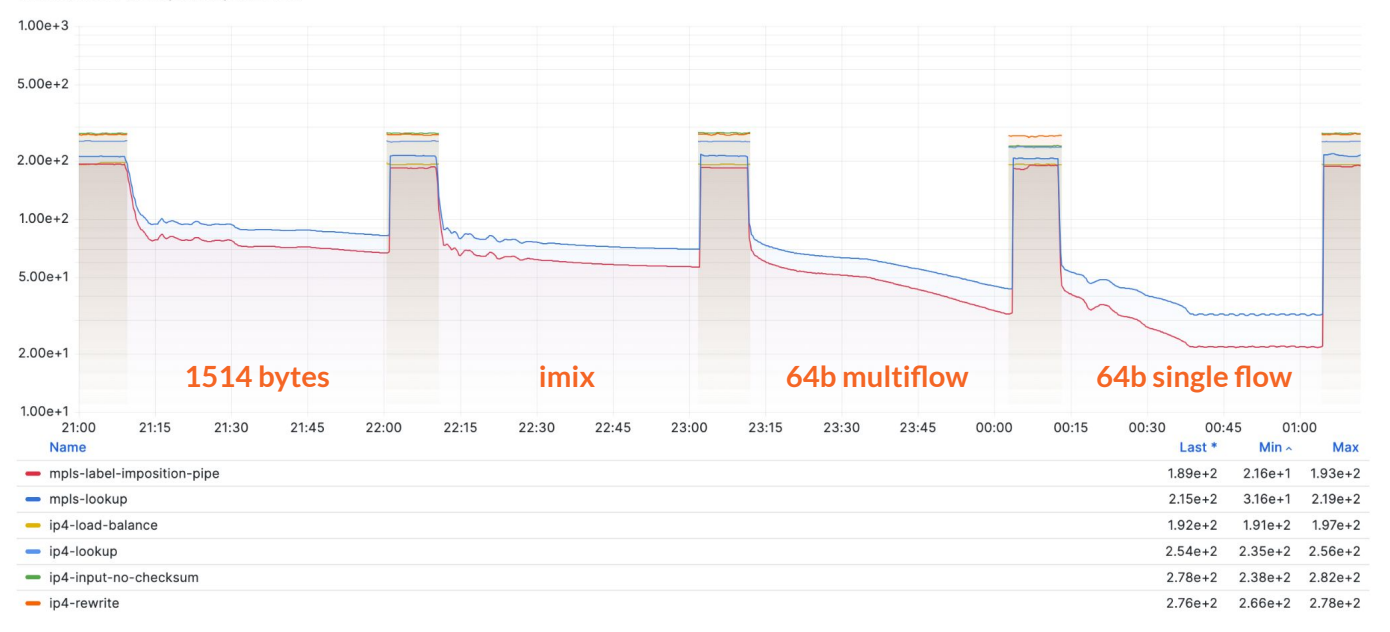

### **CPU time ~10x improvement under load (193 → 21.6 clocks/packet)**

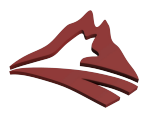

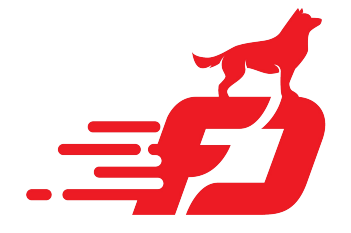

## **VPP: MPLS Performance**

**Create bottleneck by forcing VPP to use only one CPU, example: > set interface rx-placement xxv0 queue [0-2] thread 0**

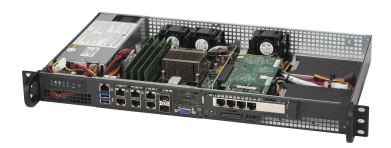

**Results (***per core* **of Xeon D1518):**

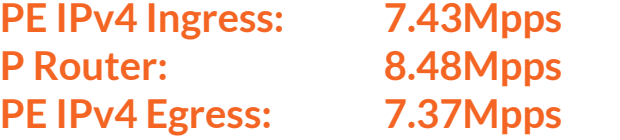

**P Router w/ PHP: 8.94Mpps PHP IPv4 Egress: 9.31Mpps (= IPv4 Router)**

**PE L2VPN Ingress: 5.40Mpps PE L2VPN Egress: 8.65Mpps**

**vpp v23.10-rc0~12-g94a0f57a6 built by pim on hippo at 2023-05-31T10:40:22**

# **Questions,**

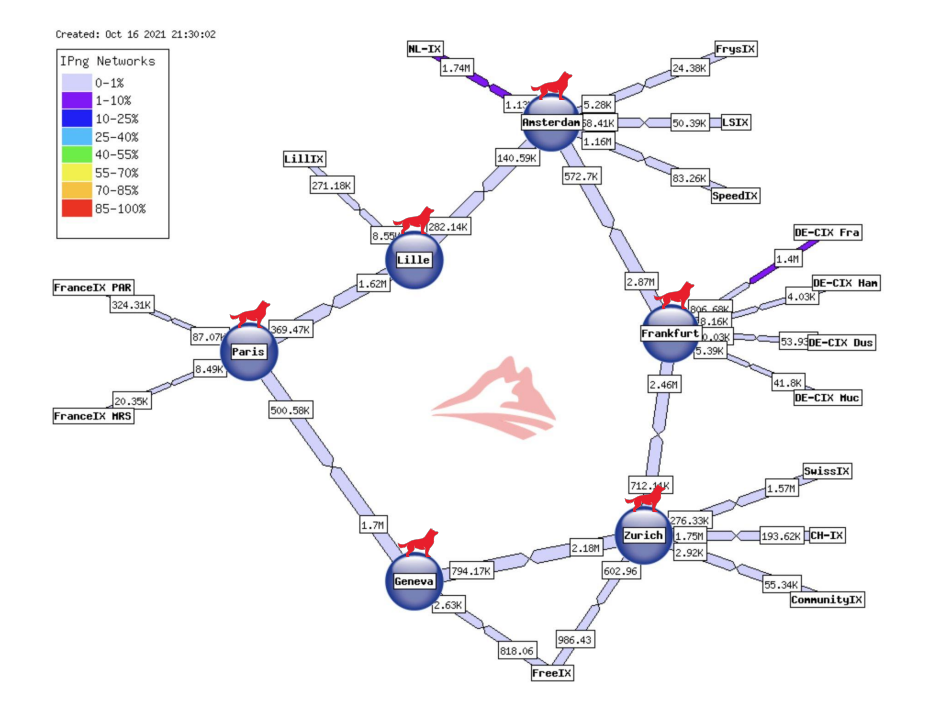

**Discussion If you peer with IPng Networks, thanks! If you don't: please peer with AS8298 [<peering@ipng.ch>](mailto:peering@ipng.ch)**

### **Useful Resources**

- **● VPP: [fd.io](https://fd.io/)**
- **● VPP Linux CP: [Github](https://github.com/pimvanpelt/lcpng/)**
- **● Articles: [ipng.ch](http://ipng.ch/s/articles/)**
- 
- 
- 
- 
- **● Mastodon: [@IPngNetworks](https://ublog.tech/IPngNetworks)**

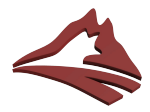

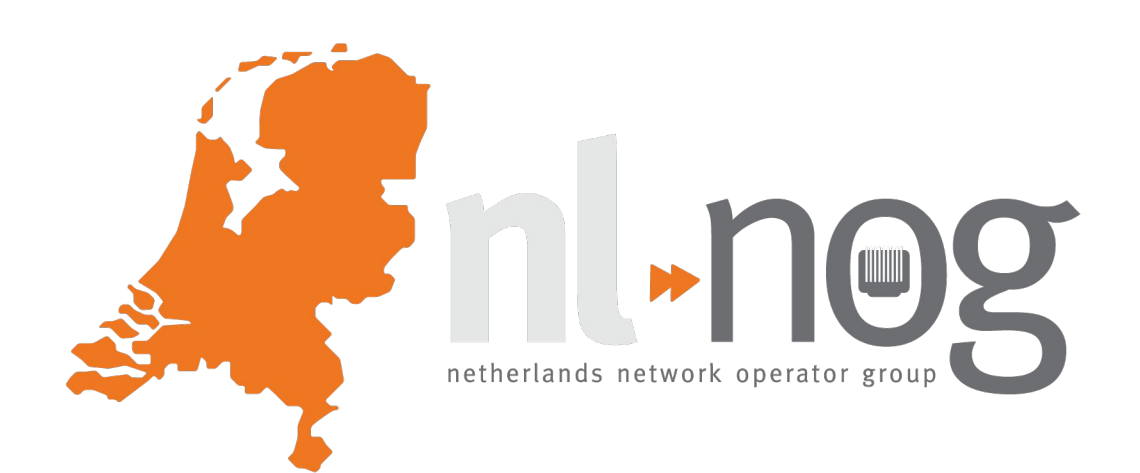

# **BONUS material**

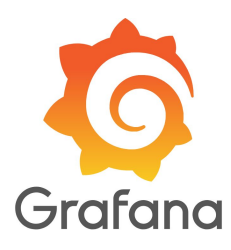

**Bonus Slide:**

Grafana VPP Dashboard

Coming soon!

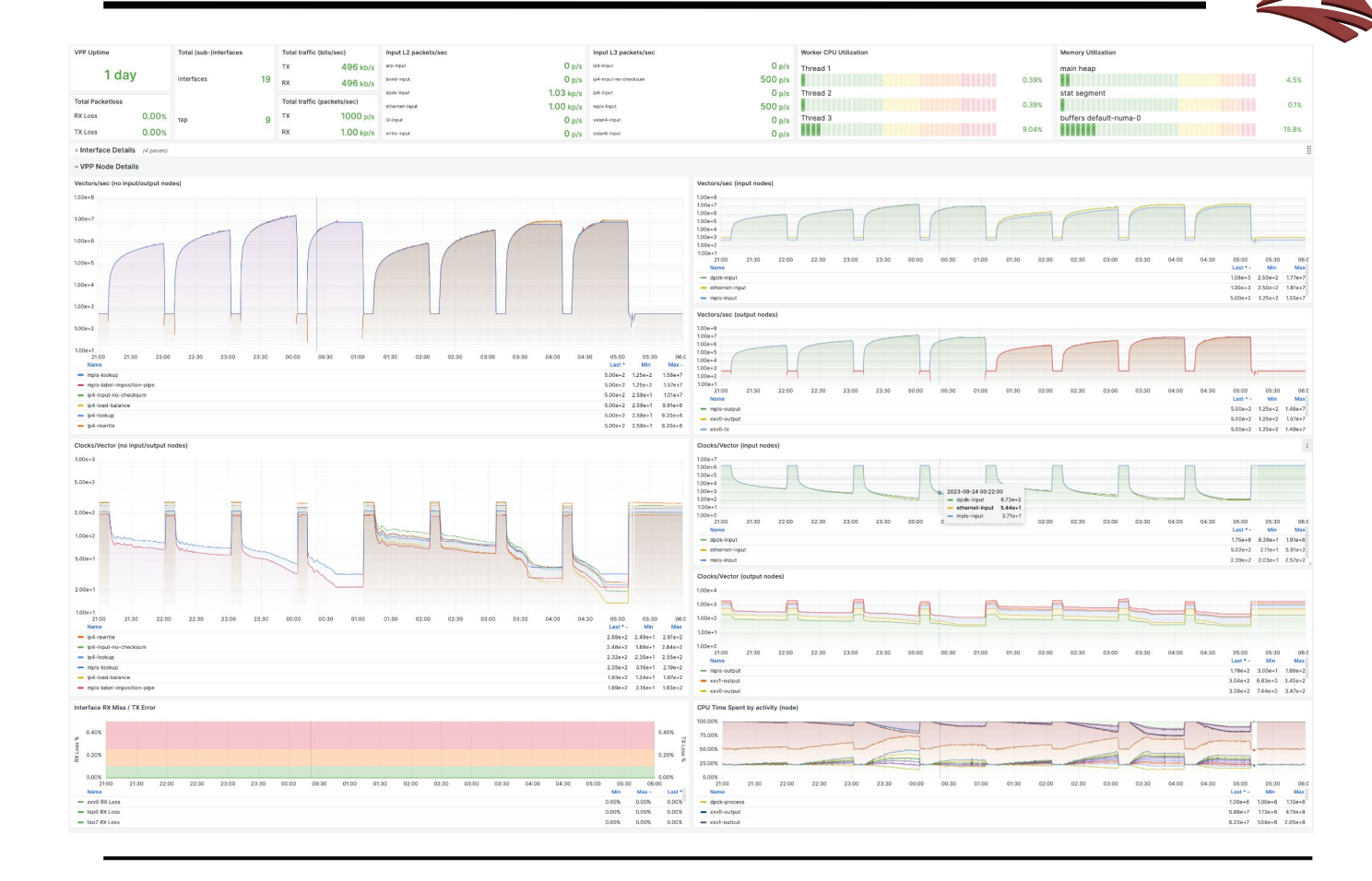

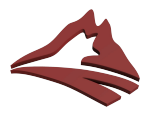

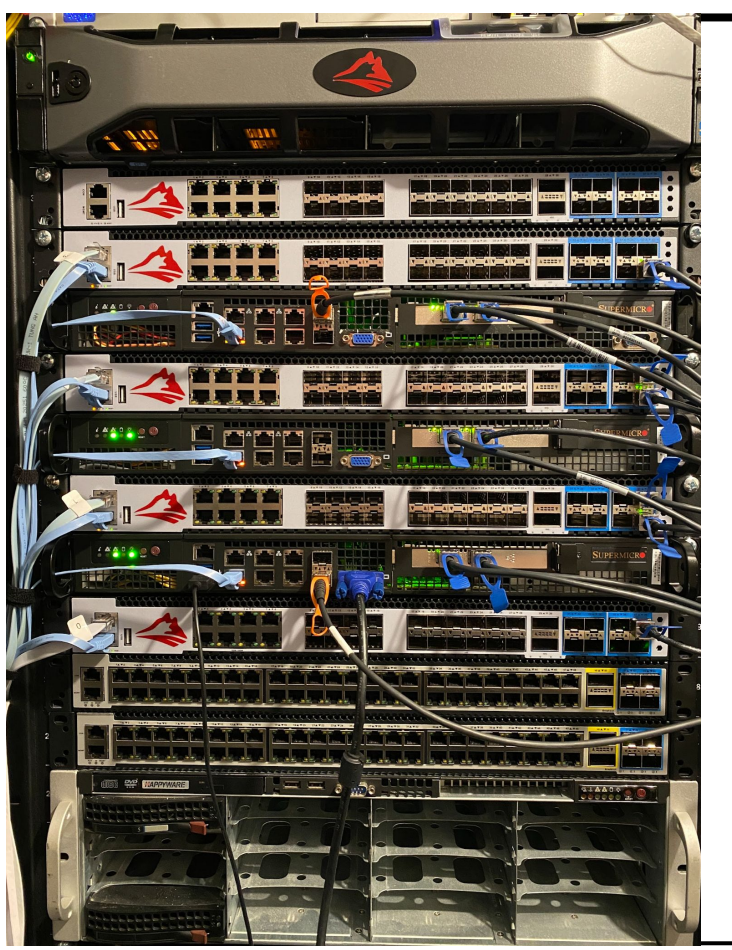

The rack in my basement upon which this code was written and these loadtests performed.

**Bottom:** hippo.net.ipng.ch (Ryzen 5950X) **Switches:** Centec S5612X Sandwich: Supermicro Xeon D1518 (5018D-FN8T) **Switches:** Centec S5548-4X **Top:** lab.ipng.ch (+ VMs)

### **Call to Action:**

*I'd like to break the Terabit/sec and Billion packets/sec barrier with VPP. If you want to help out with this, reach out to <pim@ipng.ch>.*

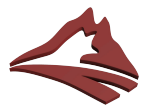

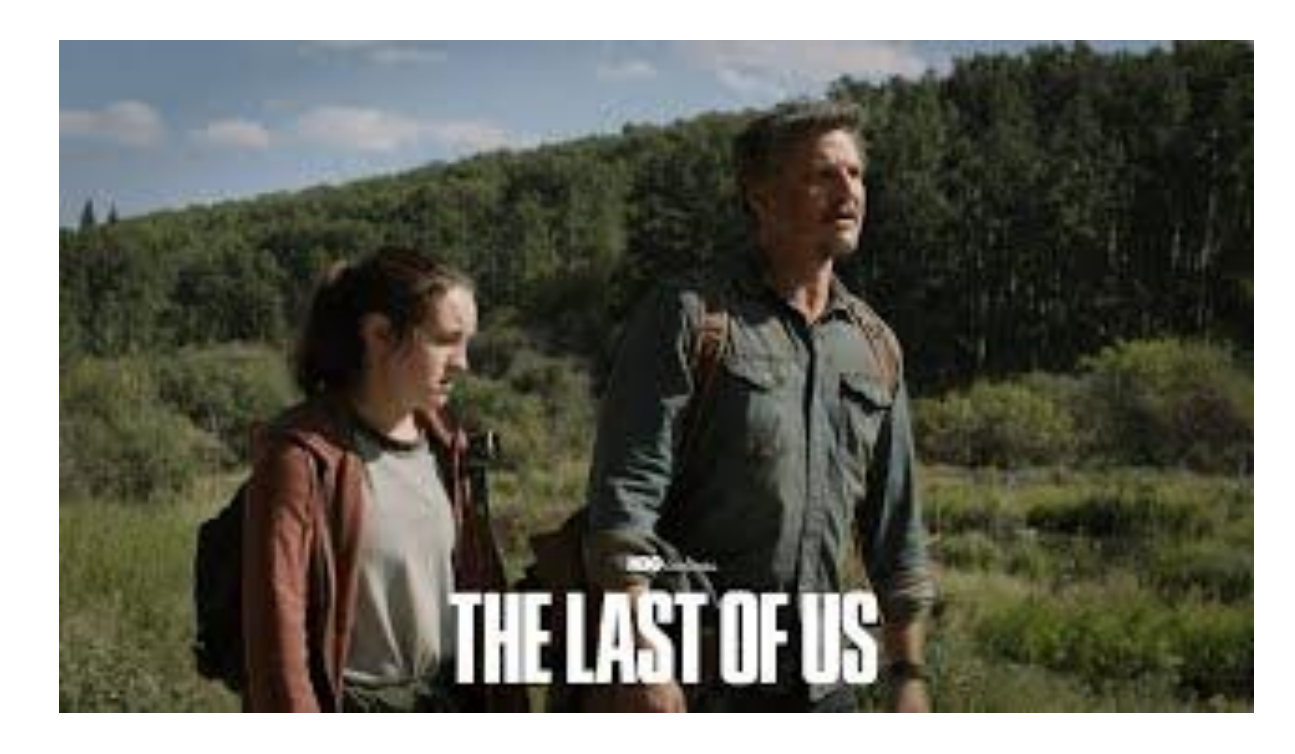

### **September 26, 2003: Happy 20th Outbreak Day anniversary**

*This useless trivia brought to you by HBO and YouTube.*